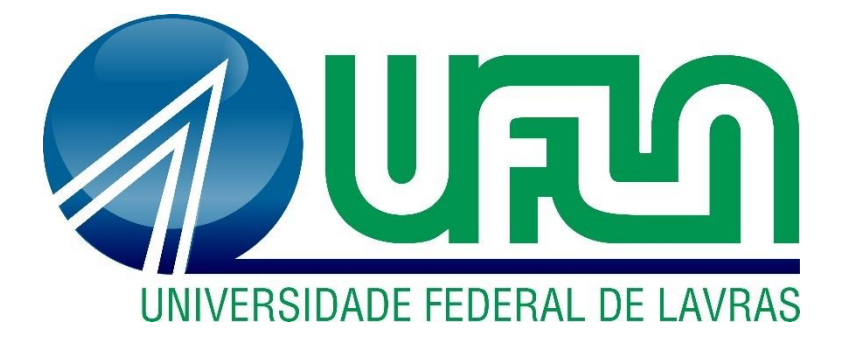

# **MAYARA DE OLIVEIRA SANTOS**

# **SELEÇÃO E ANÁLISE DA VIABILIDADE DE UTILIZAÇÃO DE** *SOFTWARE* **DE SIMULAÇÃO COMPUTACIONAL COMO MATERIAL DIDÁTICO**

**LAVRAS – MG 2020**

### **MAYARA DE OLIVEIRA SANTOS**

# **SELEÇÃO E ANÁLISE DA VIABILIDADE DE UTILIZAÇÃO DE** *SOFTWARE* **DE SIMULAÇÃO COMPUTACIONAL COMO MATERIAL DIDÁTICO**

Trabalho de Conclusão de Curso apresentado à Universidade Federal de Lavras, como parte das exigências do Curso de Engenharia de Materiais, para obtenção do título de Bacharel.

Prof. Dr. Alfredo Rodrigues de Sena Neto Orientador

**LAVRAS – MG**

**2020**

### **MAYARA DE OLIVEIRA SANTOS**

# **SELEÇÃO E ANÁLISE DA VIABILIDADE DE UTILIZAÇÃO DE** *SOFTWARE* **DE SIMULAÇÃO COMPUTACIONAL COMO MATERIAL DIDÁTICO**

# **SELECTION AND ANALYSIS OF THE FEASIBILITY OF USE OF COMPUTATIONAL SIMULATION SOFTWARE AS DIDACTIC MATERIAL**

Trabalho de Conclusão de Curso apresentado à Universidade Federal de Lavras, como parte das exigências do Curso de Engenharia de Materiais, para obtenção do título de Bacharel.

APROVADA em 20 de abril de 2020.

Dr. Leonardo Sant'Ana Gallo – UFLA

Dr. Osmar de Sousa Santos – UFLA

Prof. Dr. Alfredo Rodrigues de Sena Neto Orientador

**LAVRAS – MG**

#### **AGRADECIMENTOS**

Aos meus pais, pelo amor incondicional e apoio a todas as minhas decisões em cada etapa da minha vida, enquanto puderam.

Ao meu namorado Geovanne, por toda paciência, compressão, apoio e amor ao longo de todos esses anos, por sempre acreditar em mim e me lembrar que sou capaz e por ser o melhor companheiro de vida que eu poderia ter.

Aos meus amigos que, mesmo de longe, estiveram ao meu lado durante a graduação, em especial à Luciana Reis por todos os conselhos e apoio, por não desistir de mim e me ajudar no momento que mais precisei.

Aos meus colegas de curso, especialmente à Ana Carolina e à Ana Paula, minhas irmãs de coração, por terem compartilhado a vivência do curso comigo, por me ajudarem durante toda a graduação, sempre ao meu lado nas vidas acadêmica e pessoal.

Ao meu orientador, Alfredo, por confiar o tema a mim, por todos os conhecimentos transmitidos, pela disponibilidade em me orientar e por me mostrar que ser professor vai muito além de dar aulas.

À Universidade Federal de Lavras, e a todos os meus professores, especialmente os docentes da Engenharia de Materiais, por cada conhecimento partilhado.

A todos que de alguma maneira contribuíram para realização deste trabalho, sejam diretamente ou com palavras de incentivo e apoio.

#### **MUITO OBRIGADA!**

# **Resumo**

O processo de injeção de materiais poliméricos é o segundo processo produtivo mais utilizado no Brasil. A importância da moldagem por injeção torna essencial a compreensão desse processo que, por muitos anos, era otimizado de maneira empírica pelo método de tentativa e erro. A metodologia de tentativa e erro foi se tornando desinteressante do ponto de vista econômico. Como uma alternativa para essa metodologia, existe uma ferramenta que é conhecida como Engenharia Assistida por Computador (CAE), que fornece grandes contribuições para otimização do processamento. Dada a sua relevância para a engenharia na prática, a utilização de *softwares* CAE como material didático para o ensino e aprendizagem sobre moldagem por injeção pode ser uma ferramenta de grande importância na formação de engenheiros. Nesse sentido, a avalição qualitativa da aplicabilidade de um *software* CAE como material de ensino para aprofundar e facilitar o aprendizado sobre o processo de injeção foi o objetivo do presente trabalho. Primeiro foram definidos alguns delineadores para qual software poderia ser testado. Na sequência foram realizados alguns testes, como a análise das possibilidades de importar um design pronto para o *software* e de desenvolver um projeto próprio para ser simulado, além de discorrer sobre os resultados fornecidos do ponto de vista de engenharia de materiais. Pela avaliação, tem-se que é viável a utilização do CAE como material de ensino. As metodologias testadas foram aprovadas e apresentam resultados funcionais. O *software* utilizado foi o Moldflow, que apresentou clareza nos resultados e potencial de auxílio na compreensão do conteúdo, além de abrir margem para uma discussão crítica do ponto de vista da engenharia de materiais.

**Palavras-chave:** Injeção. Simulação computacional. *Software*. Engenharia Assistida por Computador. Material didático.

# **Abstract**

The process of injection of polymeric materials is the second most used production process in Brazil. The importance of injection molding makes it essential to understand this process, which for many years was empirically optimized by the trial and error method. The methodology of trial and error was becoming uninteresting from an economic point of view. As an alternative to this methodology, there is a tool that is known as Computer Aided Engineering (CAE), which provides great contributions to processing optimization. Given its relevance to engineering in practice, the use of CAE software as didactic material for teaching and learning about injection molding can be a tool of great importance in the training of engineers. In this sense, the qualitative evaluation of the applicability of a CAE software as teaching material to deepen and facilitate learning about the injection process was the objective of this study. First some eyeliners were defined for which software could be tested. In the sequence some tests were carried out, such as the analysis of the possibilities of importing a design ready for the software and developing a proper project to be simulated, in addition to discussing the results provided from the point of view of materials engineering. From the evaluation, it is feasible to use CAE as teaching material. The methodologies tested were approved and presented functional results. The software used was Moldflow, which presented clarity in the results and potential to help understand the content, besides opening the way for a critical discussion from the point of view of materials engineering.

**Keywords:** Injection. Computer simulation. Software. Computer Aided Engineering. Didact material.

## **LISTA DE FIGURAS**

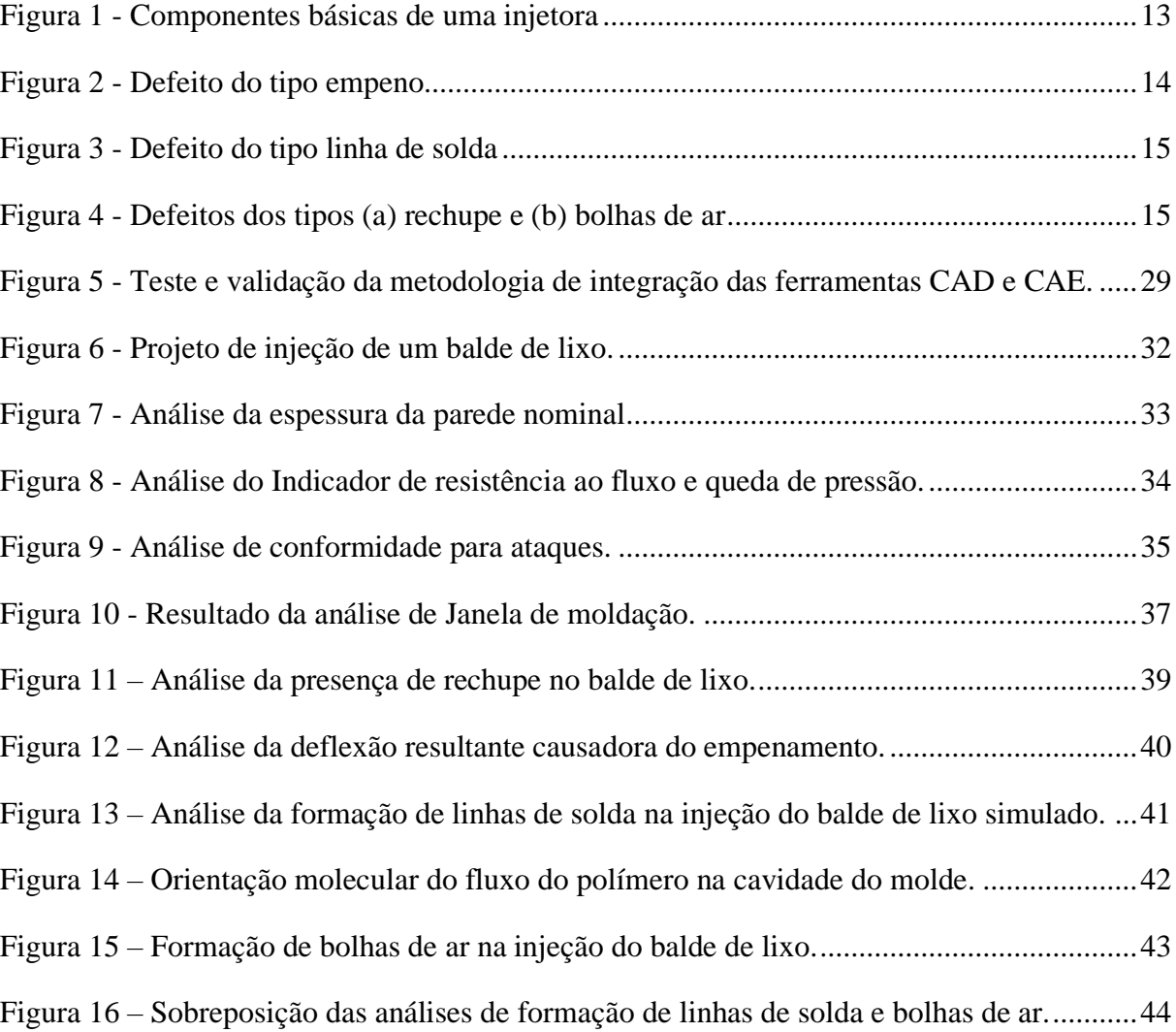

## **LISTA DE TABELAS**

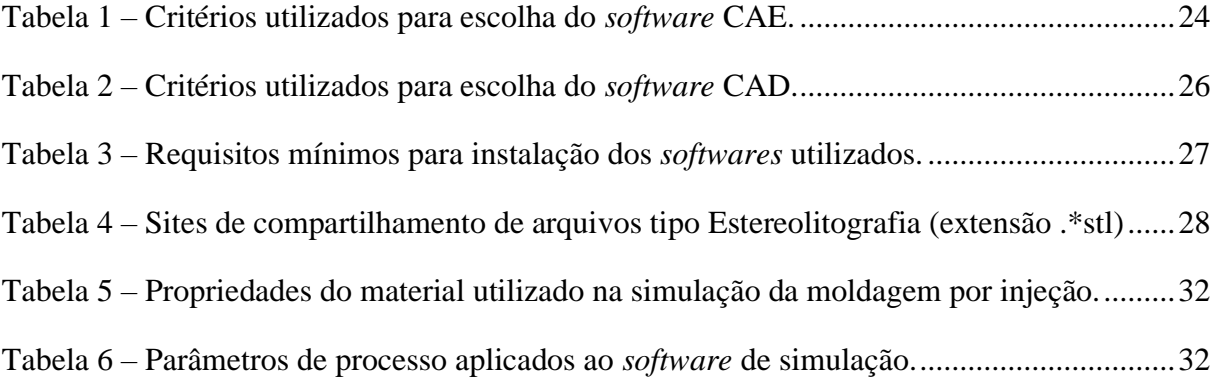

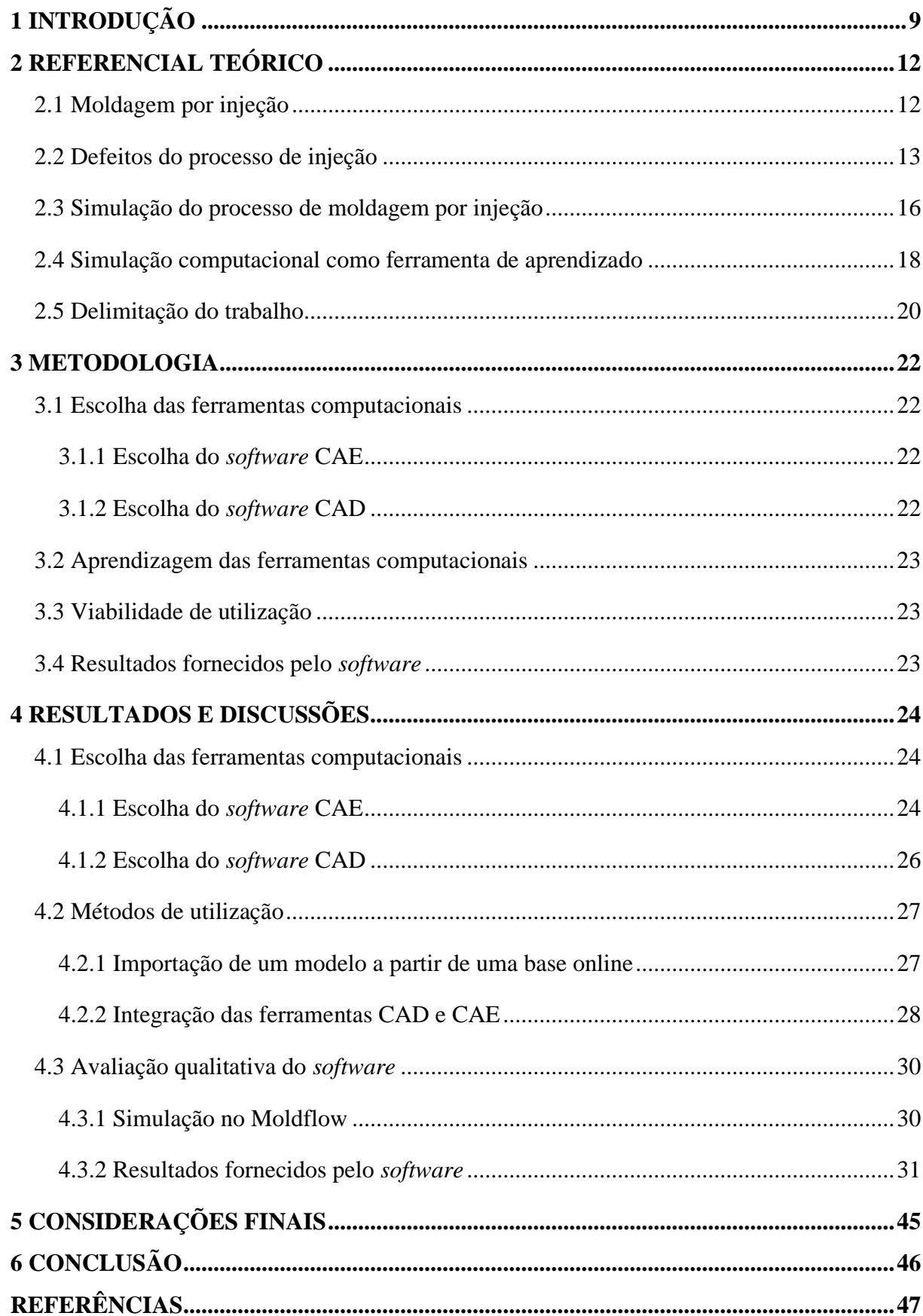

# **SUMÁRIO**

# <span id="page-9-0"></span>**1 INTRODUÇÃO**

Os materiais poliméricos, nos dias de hoje, têm um papel expressivo na sociedade mundial. As indústrias que atuam no ramo de polímeros são consideradas um pilar de sustentação da sociedade moderna pela quantidade e variedade produtos poliméricos utilizados nas atividade humanas (HEMAIS; ROSA; BARROS, 2000). Pode-se observar seu uso nos mais diversos ramos, como nas indústrias de automobilismo, embalagens, utilidades domésticas, brinquedos, entre outros (CANEVAROLO JR, S, 2006; HEMAIS; ROSA; BARROS, 2000).

Apesar do fato de a produção em escala industrial e o uso dos polímeros serem recentes, sendo eles produzidos desde 1950, hoje em dia já se tornou impossível imaginar um mundo sem esses bens (GEYER; JAMBECK; LAW, 2017). Atualmente, em cerca de 80% dos produtos fabricados são utilizados polímeros, seja constituindo o produto todo ou incorporado na matéria-prima de produtos não essencialmente poliméricos (CIOFU; MINDRU, 2013).

Os polímeros têm esse destaque devido às suas propriedades, como por exemplo, alta resistência à corrosão, alta elasticidade, baixa densidade, baixa condutividades térmica e elétrica, facilidade de processamento e baixo custo (AFONSO; RABELO, 2017; CIOFU; MINDRU, 2013).

De acordo com a Associação Brasileira da Indústria do Plástico (ABIPLAST, 2018), no ano de 2017 foram produzidos aproximadamente 348 milhões de toneladas de resinas termoplásticas no mundo e uma produção mundial de cerca de 356 milhões de toneladas dos chamados transformados plásticos.

O setor de transformados plásticos é o setor industrial responsável por realizar processos de fabricação que transformam a resina termoplástica em produtos de fato (HIRATUKA et al., 2008). Os principais tipos de processos de transformação são: extrusão, rotomoldagem, transformação à vácuo e moldagem por injeção (ou simplesmente injeção)(ABIPLAST, 2018).

O processo de injeção de materiais poliméricos é o segundo processo produtivo mais utilizado no Brasil, correspondendo a 33% das empresas de transformação plástica (ABIPLAST, 2018). É principalmente utilizado para produzir peças de geometria complexa, com alta precisão, boa qualidade e estreita tolerância dimensional (CHEN; TURNG, 2005; CIOFU; MINDRU, 2013; ÖZDEMIR; ULUER; GÜLDAŞ, 2004). Apresenta alta produtividade por ser capaz de produzir grandes volumes em menos tempo, se comparados a outros tipos de processos (KUTZ, 2011).

No processo de injeção, o polímero é plastificado e injetado dentro de um molde fechado, que irá conferir a geometria do produto. O enchimento do molde pelo polímero durante a injeção é um processo complicado por envolver um fluido com comportamento complexo (GOGOS; HUANG; SCHMIDT, 1986).

O comportamento do polímero na moldagem por injeção varia muito em função do polímero utilizado, forma do molde e dos parâmetros do processo (BOCIĄGA; JARUGA, 2007). A variáveis de influência citadas podem causar certos defeitos no produto final, como por exemplo, empenamento, rechupe e linhas de solda (SINGH; VERMA, 2017).

De acordo com Wang, Heiber e Wang (1986), por muitos anos, o processo de injeção era otimizado de maneira empírica pelo método de tentativa e erro. No entanto, ainda de acordo com esses autores, essa metodologia foi se tornando desinteressante do ponto de vista econômico, principalmente quando aplicadas a peças grandes e caras.

Essa questão fez surgir o que é conhecido como Engenharia Assistida por Computador (CAE – Abreviado do inglês *Computer-Aided Engineering*). Os *softwares* CAE fornecem grandes contribuições para otimização do projeto e inclusive permitem solucionar defeitos de injeção, como os supracitados, por meio de simulação do fluxo polimérico dentro do molde (WANG; HIEBER; WANG, 1986).

Asferramentas CAE são muito úteis para a ciência e engenharia na prática. Dessa forma, é natural questionar a possibilidade de aplicação dos sistemas CAE como material didático. Esse questionamento é pertinente e necessário, uma vez que trazer a vivência dessas ferramentas para o ambiente acadêmico abre margem para capacitação profissional, agregando valor à formação dos discentes, aliada à uma aquisição de um conhecimento sólido.

Dessa forma, a adoção de ferramentas computacionais para utilização de *softwares* CAE no ambiente de ensino é uma alternativa de material didático para maior absorção de conceitos teóricos e melhoria no aprendizado. A utilização desses *softwares* é útil tanto para auxiliar e motivar o docente, como para entusiasmar os discentes e estimular o pensamento crítico.

Nesse sentido, a avalição qualitativa da aplicabilidade de um *software* CAE como material de ensino é o objetivo do presente trabalho, focando em simulações de preenchimento de moldes em processos de injeção.

Pretende-se validar as simulações computacionais como material didático para auxiliar o processo de ensino-aprendizado, beneficiando todos os envolvidos, e abrir precedente para implantação de outras ferramentas de simulação, que vêm se tornando essenciais na prática profissional e, consequentemente, necessárias para o âmbito acadêmico.

#### <span id="page-12-0"></span>**2 REFERENCIAL TEÓRICO**

#### <span id="page-12-1"></span>**2.1 Moldagem por injeção**

O processamento de materiais poliméricos desempenha uma função extremamente importante na área das indústrias de termoplásticos (KUTZ, 2011). Entre os diversos tipos de processamento, o processo de moldagem por injeção se destaca como um método moderno e versátil de transformação de polímeros (MANRICH, 2005).

Esse método não é apenas um dos mais comumente utilizados para conformação plástica, como também é um dos processos mais desafiadores por combinar um campo de escoamento complexo, pressões elevadas e altas taxas de resfriamento (PANTANI; SPERANZA; TITOMANLIO, 2016).

O processo de injeção apresenta elevada produtividade e capacidade de produzir produtos plásticos detalhados com alta eficiência, especialmente produtos com tolerância dimensional estreita (CIOFU; MINDRU, 2013). Trata-se de um processo cíclico e mais complicado do que a maioria dos encontrados em outros tipos de processamentos uma vez que o polímero fundido é injetado de maneira intermitente para dentro do molde, ou seja, não há um fluxo contínuo do fundido (ROSATO; ROSATO; ROSATO, 2000).

A moldagem por injeção lança mão de um maquinário, denominado injetora, que consiste em três componentes básicas. A primeira delas é a chamada unidade de injeção, que tem a função de fundir e homogeneizar o polímero e transferi-lo para o segundo componente da injetora. O segundo componente é o molde, que tem a função de dar forma ao polímero injetado em seu interior e resfriá-lo. O molde fica localizado na terceira componente básica, chamada de unidade de fechamento, que tem a função de abrir e fechar o molde a cada ciclo da máquina (MANRICH, 2005; ROSATO; ROSATO; ROSATO, 2000). Cada um dos componentes é mostrado na figura 1, a seguir.

<span id="page-13-0"></span>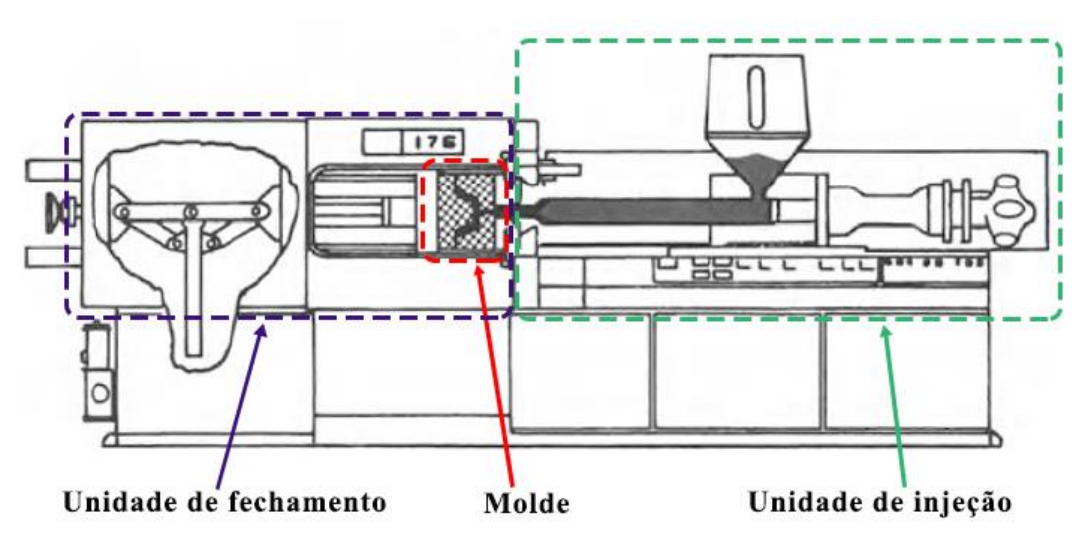

Figura 1 - Componentes básicas de uma injetora

Fonte: Adaptado de Rosato, Rosato e Rosato (2000).

Cada ciclo da injetora é dividido em cinco fases diferentes:

- (I) Plastificação: fase em que o polímero é aquecido e fundido na unidade de injeção;
- (II) Injeção: etapa do ciclo em que um volume controlado do polímero plastificado é injetado sob pressão no interior do molde fechado;
- (III) Empacotamento: nessa fase, o polímero no interior do molde é mantido sob pressão por um determinado período de tempo a fim de se evitar um possível contrafluxo e para compensar a contração volumétrica devido à solidificação;
- (IV) Resfriamento: a peça no interior do molde é resfriada até atingir um estado de rigidez suficiente para ser removido do molde;
- (V) Ejeção: o molde é aberto, a peça é removida do seu interior e o mesmo é fechado para reiniciar o ciclo da injetora (ROSATO; ROSATO; ROSATO, 2000; KUTZ, 2011).

#### <span id="page-13-1"></span>**2.2 Defeitos do processo de injeção**

No processo de moldagem por injeção, as propriedades do produto são ditadas por parâmetros como temperatura do material, velocidade de injeção do polímero no molde, pressão de recalque, tempo de resfriamento, etc. (MANRICH, 2005).

Devido ao fato de a moldagem por injeção ser processo complicado, as características finais da peça injetada são sensíveis aos parâmetros de influência. Pela complexidade e sensibilidade do processamento, tem-se como resultado alguns problemas no processo de moldagem por injeção que são inerentes ao processo e ao material envolvidos (ROSATO; ROSATO; ROSATO, 2000).

Algumas consequências que se pode observar no processamento é a presença de defeitos na peça. Entre os defeitos que podem acontecer são a formação de rebarbas, manchas de umidade, carbonização do material, entre outros (BLASIO, 2007). Os mais comuns de ocorrerem são: empenamento, linhas de solda, bolhas de ar e rechupe

Segundo Harada (2004), o empenamento, mostrado na figura 2, se trata de uma diferença de contração na peça injetada, que causa uma curvatura no produto, e pode ter três principais causas. A primeira delas é referente à diferença de orientação entre as moléculas do polímero ao ser injetado pois, quanto mais orientado é o material, maior é a contração em relação ao polímero não orientado. Ainda de acordo com Harada (2004), as outras causas do empenamento em peças injetadas são a cristalização diferencial, uma vez que quanto mais alta a cristalinidade, mais alta é a contração, e o resfriamento diferencial, pelo fato de a contração ser proporcional ao resfriamento.

<span id="page-14-0"></span>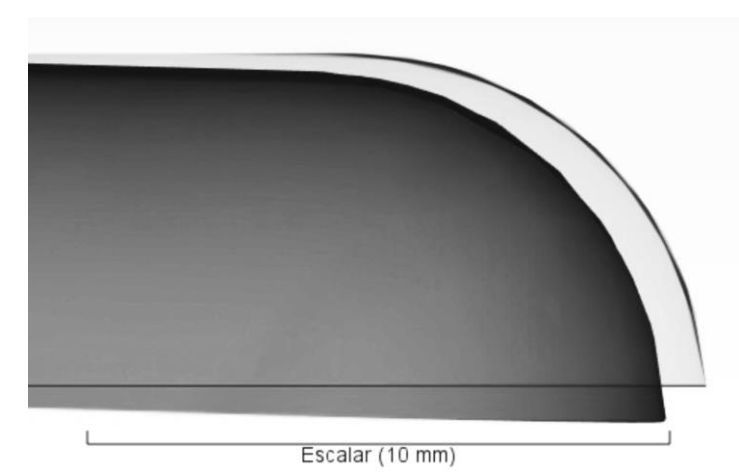

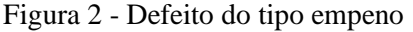

Fonte: A autora, 2020.

As linhas de solda, por sua vez, são um tipo de defeito que ocorre em peças injetadas e são causadas quando duas ou mais frentes de fluxo se encontram (BOCIAGA; JARUGA, 2007). Essas linhas consistem em um defeito na peça de cunho estético e mecânico por serem consideradas inaceitáveis visualmente e agirem como concentradores de tensão, diminuindo a resistência mecânica do produto (HARADA, 2004). A formação de uma linha de solda é mostrada na figura 3 a seguir.

Figura 3 - Defeito do tipo linha de solda

<span id="page-15-0"></span>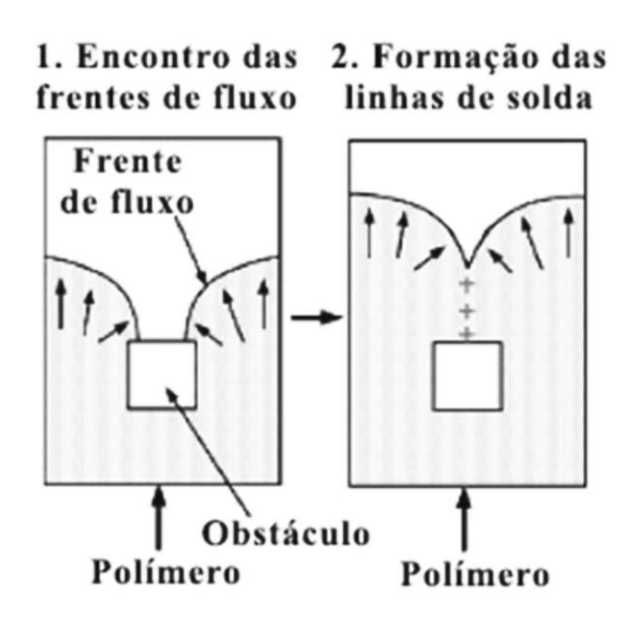

Fonte: Adaptado de Bociąga e Jaruga, (2007).

O rechupe, mostrado na figura 4(a), e as bolhas de ar, mostradas na figura 4(b), podem ser causados por contração desigual na peça aliada à uma quantidade insuficiente de material dentro do molde pois a parte central da peça, que é a última a resfriar, irá se contrair e causar um desvio da superfície ou formará vazios internos (bolhas de ar) se a superfície já estiver solidificada (HARADA, 1994, 2004). A formação de linhas de solta também pode causar bolhas pois a união das frentes de fluxo pode aprisionar ar na interface (HARADA, 2004).

Figura 4 - Defeitos dos tipos (a) rechupe e (b) bolhas de ar

<span id="page-15-1"></span>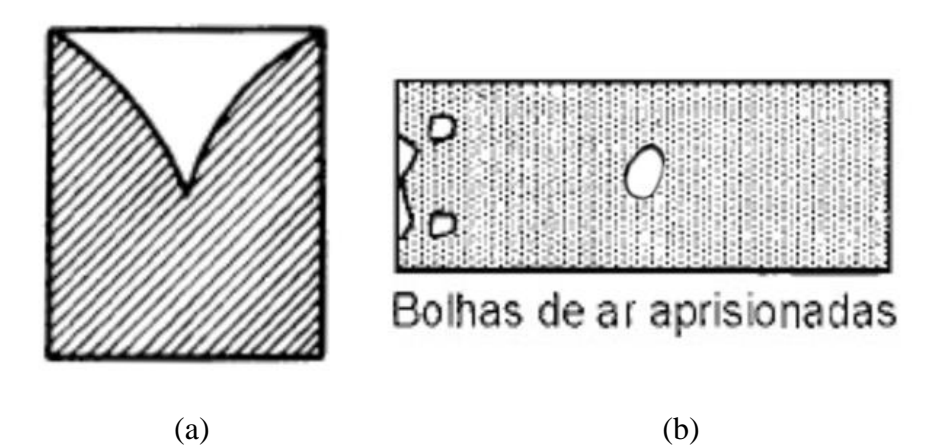

Fonte: Adaptado de Manrich, 2005.

Nesse contexto de falhas e defeitos no processo de injeção, como os citados anteriormente, surgem os recursos de simulação computacional, simulando o processo de injeção, com o intuito de prever e evitar erros de projeto e, com as devidas análises, aumentar a qualidade do produto final (ESTORILIO; HATAKEYAMA, 2018).

As ferramentas de simulação da moldagem por injeção consistem em um mecanismo eficiente para analisar os fenômenos complexos do processo ante à abordagem experimental de tentativa e erro (KIM; TURNG, 2004).

#### <span id="page-16-0"></span>**2.3 Simulação do processo de moldagem por injeção**

A simulação computacional é uma ferramenta utilizada para representar sistemas complexos com o objetivo de estudar e analisar como as condições do processo (chamadas de variáveis de entrada) influenciam nas características do produto final (chamadas de variáveis de saída) e no desempenho do sistema durante o funcionamento (GAVIRA, 2003).

As ferramentas de simulação geralmente consistem em programas computacionais (*softwares*) que permitem a representação do desempenho do sistema, uma melhor compreensão do processo e possibilitam a previsão e análise de problemas (CHWIF e MEDINA, 2015). Com o auxílio desses *softwares* é possível estudar as condições do processo simulado e, por meio de testes com as variáveis de entrada, encontrar soluções para otimizar o resultado da simulação (GAVIRA, 2003).

Simular um processo é particularmente interessante para evitar a metodologia convencional das empresas de empregar a técnica popularmente conhecida como "tentativa e erro" (ESPINOZA; SCHAEFFER, 2004). Isso possibilita a realização de experimentos pelo computador que, caso fossem realizados pela "tentativa e erro", resultariam em alto custo de fabricação referente a alterações no molde, custo operacional, manufatura, perda de matériaprima e custo de parada de máquina (KIAM; PEREIRA, 2007).

Entre as ferramentas de simulação se destacam os *softwares* de Projeto Assistido por Computador (CAD – abreviado do inglês *Computer Aided Design*), Engenharia Assistida por Computador (CAE do inglês *Computer Aided Engineering*) e Manufatura Assistida por Computador (CAM – abreviação de *Computer Aided Manufacturing*).

Os *softwares* CAD são um sistema de projeção de objetos, tanto bidimensionais como tridimensionais e apresenta vantagens como construção de um modelo, facilidade em mudar parâmetros e boa definição de detalhes (LAZO; BACALLA, 1999). As ferramentas CAE, por sua vez, são utilizadas para simular o processo em si, abrangendo enchimento de matrizes, visualização de deformações e definição das condições deste processo (ESPINOZA; SCHAEFFER, 2004). Já os *softwares* CAM são um sistema utilizado para automatizar o processo, controlando a fabricação a nível industrial por meio de computadores (LAZO; BACALLA, 1999).

Para o caso da simulação da moldagem por injeção, os *softwares* envolvidos são do tipo CAE. Como dito, esse tipo de *software* é utilizado para simular modelos físicos, validando e otimizando o processo por meio da análise do seu comportamento nas mais diversas condições (DINIZ; SOUZA; GÓES, 2014).

Os *softwares* CAE podem ser combinados com os *softwares* do tipo CAD para reduzir o tempo de *setup*, que se refere ao tempo de procedimento operacional que se leva até se produzir uma peça com características aceitáveis para o controle de qualidade (DE MIRANDA; NOGUEIRA, 2018).

Segundo Corazza (2012), na simulação de escoamento de polímeros, os sistemas CAE são capazes de prever o comportamento do material desde a etapa inicial de enchimento do molde até o estágio final de resfriamento da peça injetada. Os *softwares* CAE também definem variáveis de processo otimizadas, diminuindo o tempo de ciclo e detectam defeitos associados ao processo (CORAZZA, 2012), estipulam o custo e o desempenho da peça injetada, avaliam se o molde será totalmente preenchido, se haverá formação bem como a posição de linhas de solda, bolhas de ar (TORRES, 2007) e, pelo ambiente virtual, avalia polímeros alternativos que podem ser utilizados (DE MIRANDA; NOGUEIRA, 2018).

A utilização de ferramentas CAE se torna, então, atrativa e vantajosa, justificando o seu uso em projetos de engenharia, como é o caso do estudo realizado por Stanek et al. (2011). Os autores dedicam uma fase do projeto para realizar a simulação computacional do processo de injeção e concluíram que é melhor analisar o sistema do que tentar repará-lo e que os *softwares* CAE são uma ferramenta interessante para melhorar a qualidade da peça, diminuir o tempo de projeto e reduzir ou eliminar os custos relacionados a reparação do molde.

Outro trabalho que evidencia as vantagens de utilização da ferramenta CAE é o realizado por De Miranda e Nogueira (2018). Os autores avaliaram a influência das condições operacionais e de desenho do molde em relação a eficiência do processo de injeção. Os autores chegaram à conclusão que a simulação melhora o desempenho do processo, fornece informações importantes sobre as condições operacionais para uma operação mais eficiente e é uma ferramenta poderosa para auxiliar a tomada de decisão para definir os parâmetros da injeção.

Hoje em dia, há diversos *softwares* comerciais que permitem a simulação do processo de injeção, como, por exemplo, é o caso dos *softwares* MAPS-3D, Moldex3D (TORRES, 2007), SolidWorks Plastic (DE MIRANDA; NOGUEIRA, 2018), CadMold Rubber (STANEK et al., 2011), MoldFlow (ZHAO et al., 2010), OpenFoam (GRANADA, 2011), etc.

#### <span id="page-18-0"></span>**2.4 Simulação computacional como ferramenta de aprendizado**

A utilização de recursos computacionais, como é o caso das simulações, vem crescendo em diversas atividades realizadas por engenheiros de todas as áreas, se apresentando como grandes ferramentas (por exemplo, os *softwares* CAE) em projetos de engenharia (DINIZ; SOUZA; GÓES, 2014).

No entanto, os engenheiros em exercício, quando se deparam com a necessidade de aplicar tais ferramentas, precisam se submeter ao processo de aprendizagem. Isso se segue, pois, as grades curriculares dos cursos de engenharias, geralmente, não contam com disciplinas que utilizam recursos computacionais. Schvarcz (2010), citado por Diniz, Souza e Góes (2014), afirma que disciplinas voltadas para o ensino de ferramentas computacionais deveriam ser acrescentadas nos cursos de engenharia do Brasil para o desenvolvimento de uma base sólida de conhecimento na formação de engenheiros.

A adoção de ferramentas de simulação computacional em disciplinas dos cursos de engenharias seria de grande interesse para a formação dos graduandos por agregar valor ao aluno e aproximar os aprendizados acadêmicos das atividades praticadas na indústria (BORSATO, 2011). Essa aproximação vem no sentido de fornecer preparo profissional para atuação no cenário efetivo de trabalho do estudante (RIBEIRO; GRECA, 2003).

Com a utilização de *softwares* de simulação, é possível assimilar e aprofundar no assunto estudado, por outro lado, caso o recurso de ensino utilizado esteja limitado à modelagem teórica e conceitual, a amplitude de abordagem fica restrita à problemas de baixo nível de complexidade (DINIZ; SOUZA; GÓES, 2014).

Dessa forma, a tecnologia dos *softwares* de simulação não pode passar despercebida pela educação, de modo que o computador seja utilizado como um meio de aprendizagem construtivo ao ser adaptado à uma abordagem educacional (RIBEIRO; GRECA, 2003). As simulações são vistas como representações de sistemas ou fenômenos, sendo útil principalmente quando a experiencia original não pode ser reproduzida pelos alunos (MEDEIROS; DE MEDEIROS, 2002).

O recurso de simulação computacional como ferramenta de aprendizado é de grande valia para todos os envolvidos, tanto professores, quanto os aprendizes.

Para os professores, a ferramenta se apresenta como um auxílio lúdico, visual, interativo e dinâmico para explanação de conceitos teóricos, muitas vezes complexos, que os ajudam a melhorar seu desempenho nas atividades docentes, deixando-os mais motivados (LIMA et al., 2016). Com a adoção de novos métodos, Waddick (1994) acredita que o docente modifica a própria filosofia de ensinamento, incitando-os a sempre variar as estratégias de ensino por se sentirem entusiasmados com a utilização do computador como assistente de aprendizado.

Para os alunos, a tecnologia em questão incrementa o currículo de formação, fornecendo-lhes melhores condições de concorrer no mercado de trabalho (BORSATO, 2011), desenvolvem interesse em avaliação e validação de projetos virtuais devido à aplicação direta dos conceitos teóricos aprendidos (DINIZ; SOUZA; GÓES, 2014), apresentam entusiasmo, se tornam mais participativos e instigados pela possibilidade de mudar as condições de simulação e observar imediatamente as consequências e a influência de cada parâmetro (MIRANDA; VANIN; BECHARA, 2004).

De acordo com Zara (2011), *softwares* de simulação computacional também permitem o estudo, em detalhes, de situações reais que são inviáveis de serem lecionadas e explanadas em sala de aula, devido à natureza complexa do conteúdo. Isso auxilia no processo de ensinoaprendizagem e permite que o aluno se concentre na essência do problema, absorvendo melhor o conteúdo (ZARA, 2011).

Além de desenvolver competências representativas, o autor Waddick (1994) cita outras vantagens da utilização de métodos computacionais como ferramenta de aprendizagem. Entre elas, é possível citar o fato de o aluno poder estudar em seu próprio ritmo, a melhoria no domínio do conteúdo, especialmente pelos alunos com mais dificuldades, a maior consistência do tema, entre outras.

A adoção de *softwares* de simulação como material didático complementar em salas de aula seria chamativa para a atenção dos alunos, envolvendo-os de modo a fazê-los participarem ativamente das aulas. Essa abordagem é de aspecto positivo, pois, segundo Miranda, Vanin e Bechara (2004), quanto mais ativa for a participação dos discentes na aquisição de conhecimentos a ser passados à eles, maior a retenção efetiva de aprendizado.

Ainda de acordo com Miranda, Vanin e Bechara (2004), a utilização de simulações computacionais auxilia o aprendizado em todos os patamares, desde conceitos e aplicações sutis até as mais óbvias. Esse aprendizado se concretiza pela facilidade de mudar os parâmetros da simulação que subsidia o aluno a, não só responder questões generalistas do sistema físico, como também levantar questionamentos específicos próprios e buscar a resposta por meio de aplicação direta do pensamento crítico e teste de hipóteses.

#### <span id="page-20-0"></span>**2.5 Delimitação do trabalho**

Conforme exposto nos tópicos anteriores, fica evidente os benefícios da implementação de *softwares* de simulação computacional como material didático. Dessa forma, busca-se avaliar a possibilidade de utilização dessa ferramenta, experimentando um *software* de simulação para ser implementado como material de ensino na disciplina GNE370 – Processamento de Materiais Poliméricos I, na grade de Engenharia de Materiais da Universidade Federal de Lavras (UFLA).

A análise da viabilidade de utilização de um *software* para simulação computacional como material didático se dará em três níveis, sendo eles:

- I. Avaliar a possibilidade de importar design de geometrias prontas para a ferramenta CAE a ser utilizada e conseguir simular o processo de injeção nesse *software*. Com isso, introduzir conceitos teóricos de maneira ilustrativa para assimilação do conteúdo, visualizando os efeitos e as influências dos parâmetros de processo;
- II. Avaliar a possibilidade de desenvolvimento de geometria própria (com ferramenta CAD) para posterior importação e simulação no CAE. Dessa forma,

pretende-se expandir o horizonte de possibilidades e aumentar a profundidade de abordagem do conteúdo, incitando aos discentes a imaginarem um sistema, levantarem hipóteses e testá-las por meio da simulação. Isso permitirá o desenvolvimento do pensamento crítico e familiaridade com as experiências vividas por engenheiros em exercício;

III. Discorrer e discutir acerca dos resultados fornecidos pelo *software*, com o objetivo correlacionar o conteúdo ensinado na disciplina GNE370 – Processamento de Materiais Poliméricos I com os problemas experimentados na prática profissional.

#### <span id="page-22-0"></span>**3 METODOLOGIA**

#### <span id="page-22-1"></span>**3.1 Escolha das ferramentas computacionais**

#### <span id="page-22-2"></span>**3.1.1 Escolha do** *software* **CAE**

Existem diversos *softwares* de simulação computacional voltados para materiais poliméricos. No entanto, a maioria dos *softwares* utilizados para simular o escoamento de polímeros apresentam custos. Entre os *softwares* existentes, é possível citar MAPS-3D, Moldex3D, CadMoldRubber, entre outros.

No entanto, restringiu-se as opções de escolha de *software* de simulação aos três *softwares* mais popularmente utilizados, de acordo com a literatura consultada: Moldflow, OpenFoam e SolidWorks Plastics. Usando os critérios de disponibilidade, no sentido de ser gratuito ou pago, período de teste e sistema operacional, foi deliberado qual dos *softwares* se apresenta como a melhor opção para ser utilizado como material complementar didático.

#### <span id="page-22-3"></span>**3.1.2 Escolha do** *software* **CAD**

De forma análoga à metodologia adotada para definição do *software* CAE, os *softwares* CAD que foram selecionados como potenciais a serem utilizados aqui, foram os mais utilizados, de acordo com a literatura. Esses *softwares* são: FreeCAD, Inventor e Solidworks.

Usando os mesmos critérios de disponibilidade, período de teste e sistema operacional, utilizados para a escolha do *software* CAE, discutiu-se qual dos programas CAD seria viável de ser utilizado como auxílio computacional nas simulações, permitindo o design de geometrias tridimensionais.

#### <span id="page-23-0"></span>**3.2 Aprendizagem das ferramentas computacionais**

Após a seleção dos *softwares* a serem utilizados, seguindo a metodologia descrita anteriormente, a etapa seguinte deste trabalho consistiu na instalação e na aprendizagem das ferramentas.

Desde a etapa de aprendizado, deu-se início à uma avaliação qualitativa desses *softwares*, analisando a facilidade de manuseio, clareza dos resultados, adequação à finalidade de aplicação.

#### <span id="page-23-1"></span>**3.3 Viabilidade de utilização**

Com o intuito de analisar a viabilidade de utilização de um *software* de simulação computacional como material didático, estudou-se as possibilidades de uso dos alunos, avaliando os recursos que poderiam ser utilizados pelos discentes para simularem projetos de moldagem por injeção polimérica.

Em uma primeira abordagem, buscou-se a possibilidade de importar designs prontos para o *software*, buscando esses modelos em plataformas que contivessem tais projetos disponíveis para aplicação, visando atender o objetivo I definido no item 2.5.

Em seguida, iniciou-se a exploração da possibilidade de utilização de ferramentas CAD para que o aluno pudesse desenvolver a própria geometria, conforme lhe fosse interessante. Procurou-se um método em que o modelo desenvolvido no CAD pudesse ser exportado para a ferramenta CAE escolhida, para atender o objetivo II do item 2.5.

#### <span id="page-23-2"></span>**3.4 Resultados fornecidos pelo** *software*

Após serem testadas as duas metodologias de utilização do *software* para simulação do processo de injeção, foi escolhida uma peça para ser submetida à simulação e seus resultados foram discutidos do ponto de vista da engenharia de materiais para correlacionar esses resultados com o conteúdo programático da disciplina que leciona sobre injeção polimérica, disciplina essa que implantado o *software* como ferramenta didática complementar.

#### <span id="page-24-1"></span>**4 RESULTADOS E DISCUSSÕES**

#### <span id="page-24-2"></span>**4.1 Escolha das ferramentas computacionais**

#### <span id="page-24-3"></span>**4.1.1 Escolha do** *software* **CAE**

Os programas listados para serem escolhidos como a ferramenta CAE são o Moldflow, OpenFoam e SolidWorks Plastics, conforme o item 3.1.1. A tabela 1 condensa os critérios utilizados para seleção do *software*.

<span id="page-24-0"></span>

| <i>Software</i>            | <b>Disponibilidade</b> | Período de teste        | Sistema operacional |
|----------------------------|------------------------|-------------------------|---------------------|
| <b>Moldflow</b>            | Pago                   | 3 anos                  | Windows             |
| <b>OpenFoam</b>            | Livre                  |                         | Linux               |
| <b>SolidWorks Plastics</b> | Pago                   | 15 dias                 | Windows             |
|                            |                        | Fonte: A autora (2020). |                     |

Tabela 1 – Critérios utilizados para escolha do *software* CAE.

Com base nos dados apostados na tabela 1, em um primeiro momento, o OpenFoam se mostra mais interessante em relação aos outros, principalmente por ser um *software* grátis.

No entanto, esse *software* foi desenvolvido para ser executado no sistema operacional Linux. Para computadores que utilizam tal sistema operacional, o OpenFoam, de fato, vem a ser uma ótima opção a ser testada. No entanto, a maioria dos usuários utiliza o sistema operacional Windows.

Como o presente trabalho visa a atender o maior número de pessoas possível, deu-se preferência à *softwares* que trabalhassem com o sistema operacional mais utilizado, que é o Windows. O *software* OpenFoam conta com sua versão adaptada para o Windows, no entanto, a adaptação para outro sistema restringe muitas funções e exige a instalação de muitas extensões para seu funcionamento, o que impõe bastantes obstáculos e dificuldades em sua utilização.

Por esse motivo, julgou-se melhor descartar o estudo de aplicação desse *software* como material didático no presente trabalho.

Analisando as alternativas restantes, o Moldflow e o SolidWorks Plastics, em termos de disponibilidade, têm-se que ambos os *softwares* são comerciais. No entanto, o Moldflow apresenta uma vantagem em relação ao SolidWorks Plastics no que tange o período de teste. Enquanto o SolidWorks Plastics apresenta um período de teste grátis de 15 dias, o Moldflow apresenta um período de teste de 3 anos.

O período de teste grátis que o Moldflow apresenta se refere à versão estudantil que a empresa disponibiliza, não sendo permitido utilizar o trabalho realizado com o *software* para fins lucrativos e nem como ferramenta profissional. Uma vez que o *software* será utilizado como material didático, as diretrizes da versão estudantil não serão violadas. Desse modo, o Moldflow se apresenta como a melhor opção, sendo, portanto, o selecionado para o presente trabalho.

Para utilizá-lo, é preciso dispor dos seguintes requisitos de sistema: Velocidade de CPU igual a 2GHz, Memória RAM de 8GB, Memória virtual de 4GB e 12GB de espaço em disco. Embora sejam requisitos de um computador com bom desempenho, essas especificações não estão fora dos padrões mais populares utilizados na comunidade acadêmica e também não impedem que o programa seja utilizado em computadores com especificações inferiores às aqui listadas, de modo que o *software* apenas levaria mais tempo para computar a simulação, sem prejuízo nos resultados.

O MoldFlow é um dos *softwares* CAE mais utilizados para simulação de moldagem de injeção de polímero, amplamente utilizado por engenheiros para resolver tanto problemas de projeto relacionados ao produto e ao molde quanto problemas de processo (SHOEMAKER, 2006). A utilização do Moldflow é justificada ao se levar em consideração os estudos realizados utilizando o *software,* como é o caso do trabalho de Zhao et al. (2010), em que os pesquisadores utilizaram o Moldflow para encontrar o melhor número e localização de pontos de injeção para uma peça automotiva. Por meio da simulação, foi encontrado que para a peça analisada, era melhor ter apenas um ponto de injeção para permitir um preenchimento completo do molde e minimizar a contração volumétrica, bolhas de ar e linhas de solda. O *software* possibilitou que fosse minimizado o custo e o ciclo do processo, trazendo benefício econômico para a empresa.

Em um outro trabalho, Vishnuvarthanan, Panda e Ilangovan (2013) utilizaram o *software* em questão para otimizar o tempo de ciclo da moldagem por injeção. Os autores classificaram o MoldFlow como uma ferramenta que deve ser usada por engenheiros para analisar o sistema e tomar decisões preventivas e corretivas. Por meio desse estudo, Vishnuvarthanan, Panda e Ilangovan (2013), utilizando os parâmetros sugeridos pelo *software*, como temperatura do molde, temperatura do polímero, tempo de recalque e refrigeração, conseguiram reduzir o tempo de ciclo de 35 segundos para 24 segundos, e possibilitou um melhor acabamento da peça final.

A otimização do processo de injeção, por meio do *software* MoldFlow também foi o foco do estudo realizado por Mendonça, Nociti e Silveira (2003), buscando minimizar o tempo de ciclo e, portanto, aumentar a produtividade. Após os estudos, os autores concluíram que a simulação é bastante precisa, pois os resultados se aproximam do projeto nominal do produto, o que reduz o tempo de *try-out* (ou seja, a fase de implementação e testes) e diminui o tempo de definição do tempo de ciclo de cada peça para determinada injetora. Por meio do Moldflow, os pesquisadores conseguiram aumentar a produtividade em 26% em média, diminuíram as perdas por peças não-conforme e conseguiram um acréscimo qualitativo nas características do produto.

Os trabalhos citados servem para reforçar que o Moldflow é uma ferramenta satisfatória e precisa, o que aumenta a confiança em utilizá-lo como material didático.

#### <span id="page-26-1"></span>**4.1.2 Escolha do** *software* **CAD**

De acordo com o exposto no tópico 3.1.2, os *softwares* CAD listados para serem escolhidos com o intuito de ser integrado à simulação via CAE são o FreeCAD, Inventor e o Solidworks. A tabela 2 condensa os principais critérios utilizados para seleção do *software*.

<span id="page-26-0"></span>

| Software                        | <b>Disponibilidade</b> | Período de teste | Sistema operacional |  |  |
|---------------------------------|------------------------|------------------|---------------------|--|--|
| <b>FreeCAD</b>                  | Livre                  |                  | <b>Windows</b>      |  |  |
| <b>Inventor</b>                 | Pago                   | 3 anos           | <b>Windows</b>      |  |  |
| <b>SolidWorks</b>               | Pago                   | 15 dias          | <b>Windows</b>      |  |  |
| $\Gamma$ . $\Lambda$ .   (0000) |                        |                  |                     |  |  |

Tabela 2 – Critérios utilizados para escolha do *software* CAD.

Fonte: A autora (2020).

Como é possível observar pelos dados contidos na tabela 2, em todos os casos, o sistema operacional principal é o Windows. Dessa forma, esse critério não teve influência para determinação do sistema CAD a ser utilizado.

Avaliando o critério Disponibilidade, tem-se que o FreeCAD é o único *software* totalmente gratuito, destacando-se como mais vantajoso em relação aos outros dois.

Os *softwares* Inventor e o Solidworks são ferramentas pagas. O SolidWorks apresenta um período de teste de 15 dias, sendo bastante limitante para a aplicação dentro do ambiente estudantil. Já o *software* Inventor apresenta um período de teste grátis extenso, de três anos, o mesmo período do Moldflow. É um período suficiente para utilização entre estudantes, tornando-o ainda competitivo na escolha em relação ao FreeCAD.

Tomando os requisitos mínimos de sistemas necessário para instalação de ambos os *softwares*, tem-se as especificações de cada um condensadas na tabela 3 abaixo.

<span id="page-27-0"></span>

| <b>Componente do Sistema</b>         | <b>FreeCAD</b> | <b>Inventor</b> |  |  |  |
|--------------------------------------|----------------|-----------------|--|--|--|
| Velocidade da CPU                    | 2GHz           | $2,5$ GHz       |  |  |  |
| <b>Memória RAM</b>                   | $2\text{GB}$   | 8GB             |  |  |  |
| Memória virtual                      | 1GB            | 16GB            |  |  |  |
| Espaço em disco                      | 6GB            | 40GB            |  |  |  |
| $\Gamma$ $\Lambda$ $\Omega$ $\Omega$ |                |                 |  |  |  |

Tabela 3 – Requisitos mínimos para instalação dos *softwares* utilizados.

Fonte: A autora (2020).

Avaliando os dados disponíveis na tabela 3, é possível ver uma discrepância marcante entre as especificações dos *softwares* em análise. O Inventor apresenta requisitos de memória virtual e espaço em disco consideravelmente elevados, inclusive se comparados ao Moldflow. Esse fato pode limitar sua utilização para diversos estudantes. Por outro lado, o FreeCAD tem requisitos bastante mínimos e básicos, sendo amplamente acessível para computadores com especificações mais simples.

Desse modo, o *software* CAD selecionado como o mais apropriado foi o FreeCAD.

#### <span id="page-27-1"></span>**4.2 Métodos de utilização**

#### <span id="page-27-2"></span>**4.2.1 Importação de um modelo a partir de uma base online**

Para ser possível implementar o método de importação de um modelo para o Moldflow, a partir de uma base online, era necessário encontrar fontes que disponibilizassem projetos possíveis de serem utilizados no *software* CAE em questão.

O Moldflow suporta arquivos de modelos provenientes de diversos *softwares* CAD disponíveis. No entanto, entre os modelos suportados, além dos específicos de determinados CAD, tem-se o modelo do tipo Estereolitografia (com extensão de arquivo do tipo \*.stl), que se trata de um modelo genérico de prototipagem tridimensional.

Na busca por fontes de arquivos de Estereolitografia, encontrou-se diversos sites na internet que disponibilizavam arquivos com modelos tridimensionais com a extensão \*.stl.

A tabela 4 lista os sites de mais destaques na pesquisa.

Tabela 4 – Sites de compartilhamento de arquivos tipo Estereolitografia (extensão .\*stl)

<span id="page-28-0"></span>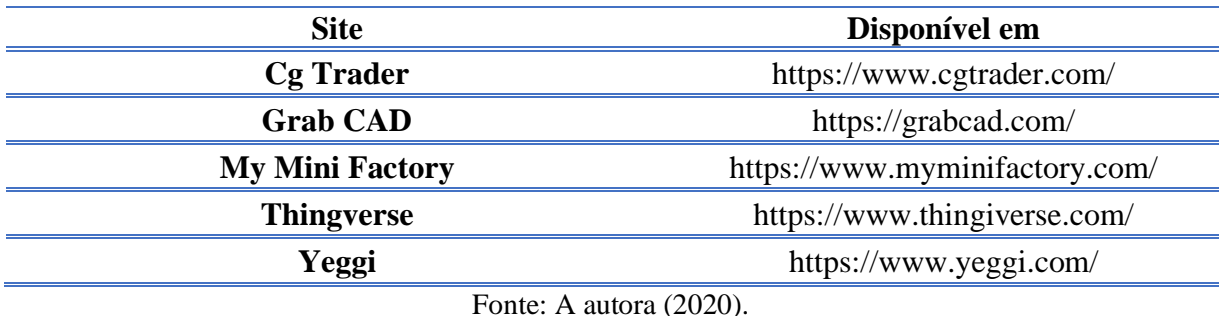

Para utilizar, basta acessar um dos links tabelados (vide tabela 4) e fazer uma busca pelo objeto desejado. Tais sites são bastantes extensivos e fornecem modelos desde objetos mais simples, até projetos de alta complexidade.

Após a escolha do modelo, é necessário fazer o download do arquivo \*.stl e, posteriormente, importá-lo para o *software* Moldflow. Com o modelo importado, basta realizar a simulação.

Essa metodologia foi testada e aprovada, de modo que ao seguir o processo descrito, foi possível importar o modelo para o *software* e executar a simulação desejada. O resultado da simulação será apresentado e discutido no item 4.3.2.

#### <span id="page-28-1"></span>**4.2.2 Integração das ferramentas CAD e CAE**

Para a abordagem do método de integração das ferramentas CAD e CAE, seguiu-se a metodologia descrita no item 4.1.2 para determinar o *software* CAD a ser utilizado no presente trabalho. Após a escolha, foi feita a instalação do CAD e partir desse *software*, foi desenhada uma peça simples, a título de teste do método, a partir de pré-formas contidas no FreeCAD.

Para possibilitar que o arquivo possa ser utilizado no Moldflow, é necessário exportar o projeto em um modelo aceito por este *software*. Exportou-se o projeto sob o modelo estereolitografia. É importante mencionar que o FreeCAD trabalha na mesma plataforma que o Moldflow. Dessa forma, não há perda de dados e informações quando a integração é feita entre esses *softwares*. Após a exportação do projeto com a extensão \*.stl, basta importá-lo para o Moldflow e, posteriormente, realizar a simulação.

Esta abordagem também foi testada e validada, ou seja, é possível utilizar o *software* CAD selecionado e integrá-lo ao CAE para utilizá-los como ferramenta didática em sala de aula pelos discentes.

A figura 5 a seguir mostra (a) a peça sendo desenvolvida no FreeCad e (b) a peça importada para o Moldflow e simulada.

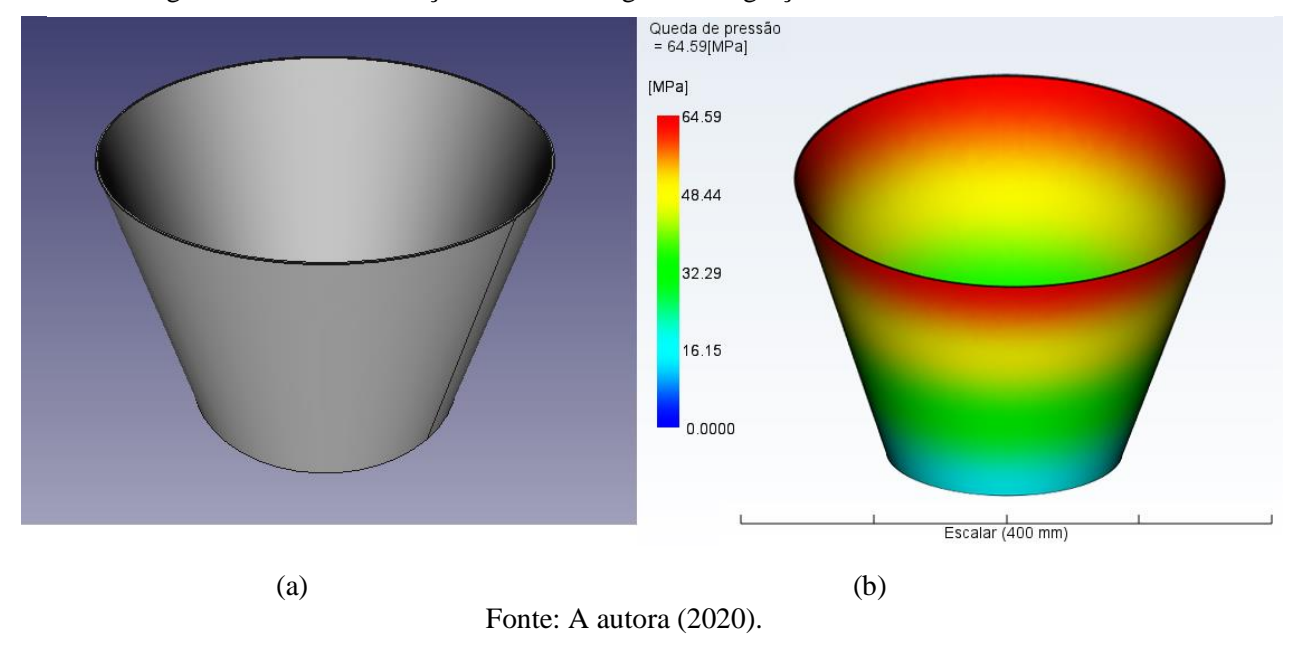

Figura 5 - Teste e validação da metodologia de integração das ferramentas CAD e CAE.

#### <span id="page-30-0"></span>**4.3 Avaliação qualitativa do** *software*

#### <span id="page-30-1"></span>**4.3.1 Simulação no Moldflow**

A utilização do Moldflow para realizar simulações do processo de injeção é, em linhas gerais, um processo trabalhoso, no entanto, não apresenta dificuldades. Em outras palavras, a simulação é possível de acontecer seguindo uma ordem lógica de análise em diversos passos simples.

Apesar da simulação apresentar muitas etapas para análise, com a interface interagindo constantemente com o usuário, solicitando as mais diferentes escolhas, o Moldflow é um *software* intuitivo que pode ser facilmente aprendido para ser utilizado. Por ser uma experiência nova para os discentes, a manipulação dessa ferramenta pode não ser natural em um primeiro momento. No entanto, a interação com a interface do Moldflow permite que usuário se adapte facilmente.

A adaptação do usuário ao Moldflow permite que não haja desvio de foco com a manipulação do *software*, mesmo que haja uma demanda de tempo até que se aprenda todo o processo de simulação. Com isso, possibilita-se que o aluno se concentre em interpretar os resultados da simulação do processo de injeção, sem se ocupar com o *software* após a aprendizagem do algoritmo a ser seguido para obter os resultados desejados.

O Moldflow utiliza de ferramentas gráficas e textuais para auxiliar na elucidação e compreensão dos resultados e para explicar o fenômeno simulado. Quando aplicável, apresenta o resultado da simulação com uma animação em vídeo, mostrando a evolução temporal do resultado analisado. Além disso, os resultados têm uma legenda em escala de cores com o fenômeno em avaliação.

A simulação efetiva no Moldflow é realizada seguidos 4 passos simples, sendo eles:

- I. Criação de um Novo Projeto: Nessa etapa define-se o local de salvamento e o nome do projeto a ser simulado;
- II. Importação de um modelo: Consiste em importar um modelo, seja ele adquirido de acordo com a metodologia 4.2.1 ou 4.2.2, para o Moldflow;
- III. Escolha das unidades de medida: Definir se as dimensões do arquivo importado estarão em polegadas, milímetros, centímetros ou metros;

IV. Simulação do processo: Consiste na simulação efetiva do processo, analisando e definindo o(s) melhor(es) ponto(s) de injeção, escolha do material e da resolução da simulação.

Após esse procedimento, o *software* processa a simulação fornecendo as seguintes opções de análises:

- (a) Consultor de desenho: Fornece informações de espessura da parede nominal, variação de ângulo para a peça (chamado de ângulo de saída) e erros no modelo que podem exigir componentes específicos para remover a peça do molde (chamado de saídas negativas);
- (b) Localização de ataque: Define o melhor lugar para inserir um ponto de injeção;
- (c) Janela de moldação: Define as condições de processamento ótimas para o processo;
- (d) Enchimento: Analisa a qualidade da peça, classificando em aceitável ou não-aceitável. Também fornece informações da presença e formação de bolhas de ar e linhas de solda;
- (e) Qualidade de arrefecimento: Identifica possíveis modificações a serem feitas na peça de modo a evitar o resfriamento diferencial (que pode prejudicar sua ejeção do molde);
- (f) Rechupe: Apresenta os locais onde a peça apresentará rechupe;
- (g) Empenamento: Examina a peça de detecta a presença de empenamento e contrações.

Os resultados listados, fornecidos pela versão estudantil do Modflow, são bastantes consistentes para tomadas de decisões em parâmetros do processo e/ou projetos do molde. Esse fato fornece subsídio que justifica fortemente a adoção de simulação computacional como ferramenta de ensino complementar na grade de graduação em engenharia de materiais.

#### <span id="page-31-0"></span>**4.3.2 Resultados fornecidos pelo** *software*

A título de ilustrar e exemplificar os resultados fornecidos pelo Moldflow, foi executada uma análise utilizando a metodologia descrita no tópico 4.2.1.

A partir da metodologia de importação de um projeto pronto, obtido de uma plataforma online, foi avaliado um projeto de um modelo de um balde de lixo. Nesse projeto, foram seguidas todas as etapas de I a IV e realizadas as análises listadas no tópico 4.3.1. A figura 6 mostra o projeto importado.

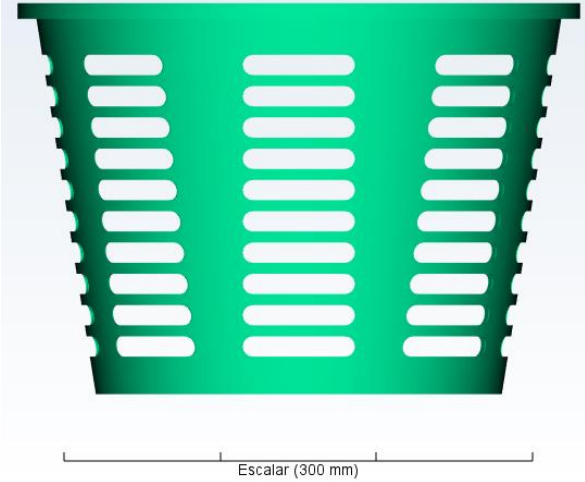

Figura 6 - Projeto de injeção de um balde de lixo.

Fonte: A autora (2020).

O projeto importado apresenta dimensões de diâmetro inferior igual a 260 mm, diâmetro superior de 360 mm, 255 mm de altura e parede com espessura de 1 mm uniforme ao longo de toda a sua extensão. A simulação executada utilizou o polipropileno (PP) como material de injeção, baseado em características genéricas deste polímero contidas no banco de dados do *software* Moldflow. A tabela 5 condensa as principais propriedades utilizadas do PP, a partir do Moldflow.

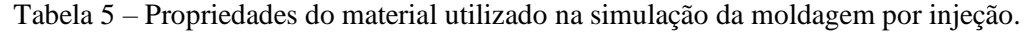

<span id="page-32-0"></span>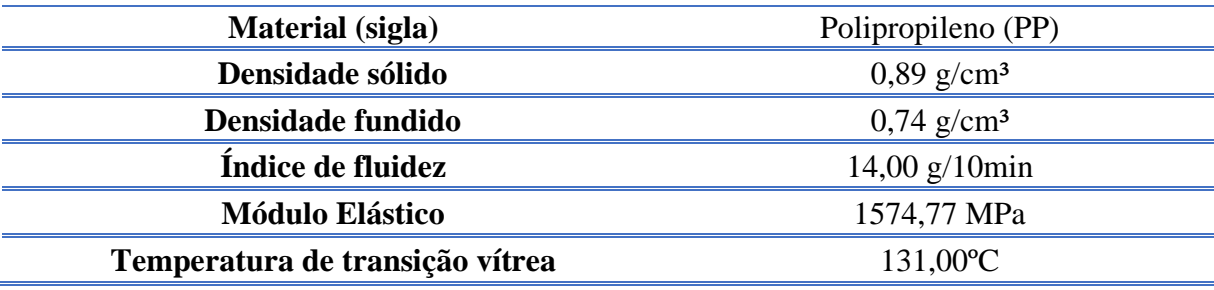

Fonte: A autora (2020).

Os parâmetros de processo utilizados na simulação estão expostos da tabela 6 abaixo.

Tabela 6 – Parâmetros de processo aplicados ao *software* de simulação.

<span id="page-32-1"></span>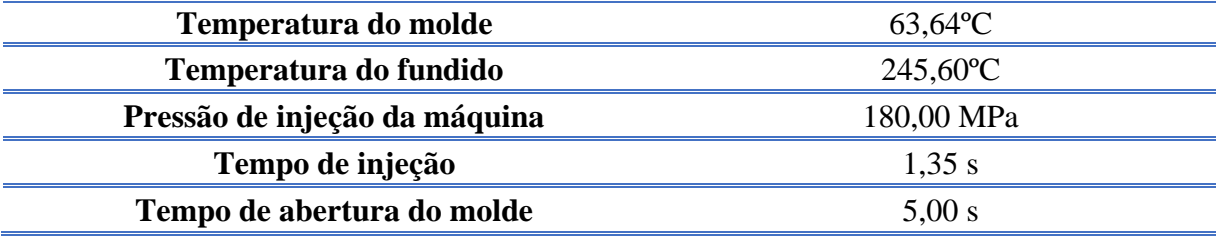

Fonte: A autora (2020).

A seguir, são discutidos os principais resultados fornecidos pela análise.

#### 1) Consultor de desenho.

<span id="page-33-0"></span> O consultor de desenho é uma ferramenta utilizada para obter informações sobre a geometria, como, por exemplo, espessura da parede nominal. A figura 7 a seguir ilustra a análise em relação à espessura da parede nominal do projeto escolhido.

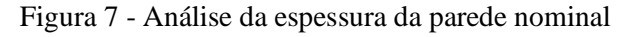

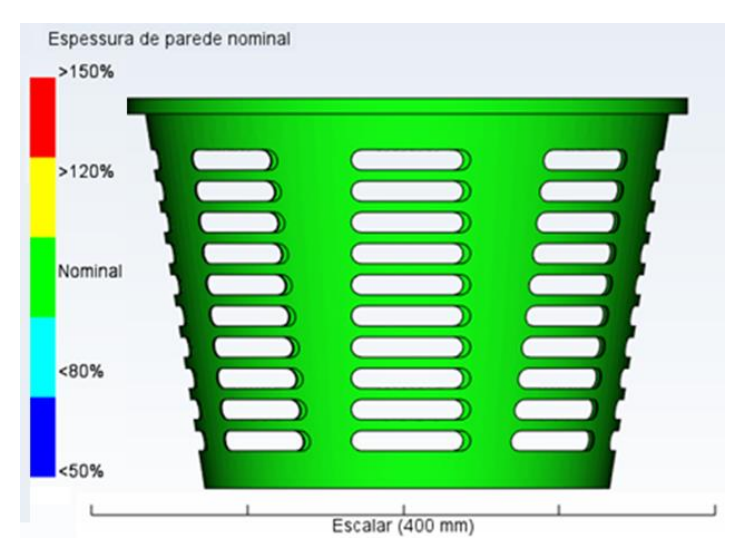

Fonte: A autora (2020).

 Como se pode notar pela figura 7, todo o objeto simulado apresenta a mesma espessura de parede, que corresponde à espessura da parede nominal. Ou seja, não há regiões do projeto que as paredes fiquem mais delgadas ou mais espessas. Essa análise é importante pois, variações na espessura da parede ao longo do objeto podem causar problemas no moldado.

 Se a parede variasse para uma espessura consideravelmente fina, poderia haver obstrução nessa região do molde, impedindo que o molde fosse completamente preenchido, podendo acarretar problemas como aprisionamento de ar, pela região onde o material seria impedido de preencher pela obstrução causada, e empenamento, causado pela orientação e cristalização diferencial devido as condições de obstrução, já que com essa obstrução, o material daquela região estaria recebendo mais pressão do fluído adjacente que tenta preencher o molde. Também poderia ocorrer a degradação do polímero de injeção.

 Por outro lado, se a parede variasse para uma espessura maior, poderia ocorrer bolhas de ar e rechupe, por falta de material para preenchimento que podem não ocupar todo o molde ou apresentar contração volumétrica.

#### 2) Localização de ataque

Essa análise é aplicada para simular a conformidade para definir a localização do ponto de injeção. Leva em consideração outros pontos de injeção já existentes e as propriedades do material utilizado, indicando a resistência do fluxo e conformidades para ataques. Em uma análise da resistência ao fluxo, tem-se a figura 8 a seguir.

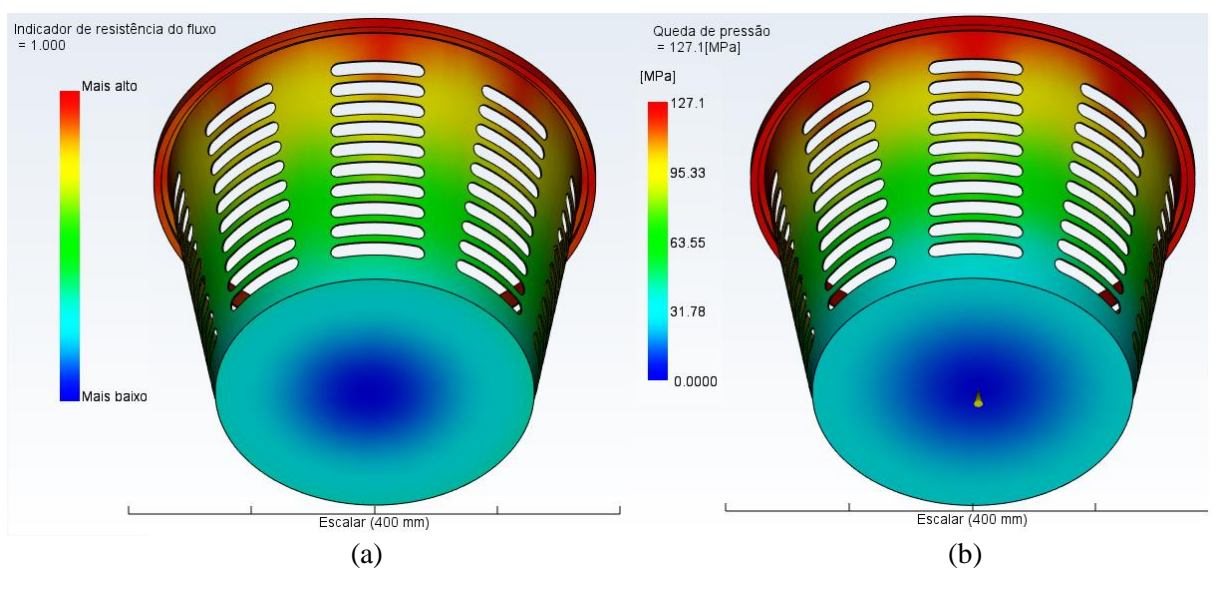

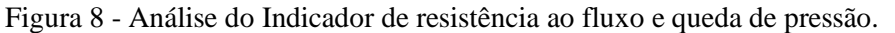

Fonte: A autora (2020).

A figura 8(a) exibe o comportamento de resistência ao fluxo que o objeto apresenta, onde as regiões em azul apresentam o mais baixo nível de resistência enquanto as regiões mais avermelhadas apresentam a maior resistência ao fluxo.

O ponto de mais baixa resistência ao fluxo é o fundo do balde de lixo injetado. Nessa região, o polímero não encontra obstáculos para escoar no molde. No entanto, à medida que o escoamento se aproxima da borda, onde mudará a direção, nota-se um aumento na resistência do fluxo. Esse aumento na resistência continua gradual até a região do topo do projeto. Isso porque, conforme o polímero preenche a cavidade, ocorre perda de energia por atrito com as paredes e por atrito das cadeias entre si, consequentes do próprio escoamento. Outro fator que contribui para o aumento da resistência é que a temperatura da frente de fluxo diminui no decorrer do preenchimento. Em materiais poliméricos, a diminuição da temperatura implica em um aumento da viscosidade, e por definição, o aumento da viscosidade indica o aumento da resistência ao fluxo. Além disso, durante a injeção, o material apresenta uma queda de pressão

de injeção expressiva, conforme mostra a figura 8(b), o que dificulta o escoamento do material dentro da cavidade do molde, explicando o aumento da resistência ao fluxo, ao longo do molde.

A figura 9 mostra a conformidade para ataques pela extensão do objeto. De acordo com a escala à esquerda da figura, a conformidade varia da cor azul a cor vermelha, sendo a cor azul indicativa da região mais adequada para inserir um ponto de injeção e a região vermelha a menos adequada para se colocar um ponto de injeção.

Conforme evidenciado pela figura 9, de modo geral, a conformidade para ataques segue a mesma tendência que a resistência ao fluxo. De fato, é preferível que o escoamento não apresente dificuldades, principalmente no início, para não comprometer o processo e a qualidade e preenchimento da peça.

Próximo à base do projeto, na figura 9, nota-se uma faixa de baixa conformidade ao ataque, indicado pela cor vermelha. Esse resultado se deve ao fato de que, caso seja inserido um ponto de ataque nessa região, no início da injeção o polímero mudaria bruscamente a direção de escoamento. Mudanças bruscas na direção podem ocasionar escoamento turbulento e perda de energia do fluido. Um escoamento turbulento pode acarretar em problemas de injeção referente à orientação e emaranhamento das moléculas (que agiriam como concentradores de tensão), além de tornar a injeção imprevisível, o que não é desejado para o processo. Já a perda de carga experimentada pelo polímero poderia aumentar a resistência ao fluxo do material, que teria como consequência a formação de defeitos no produto.

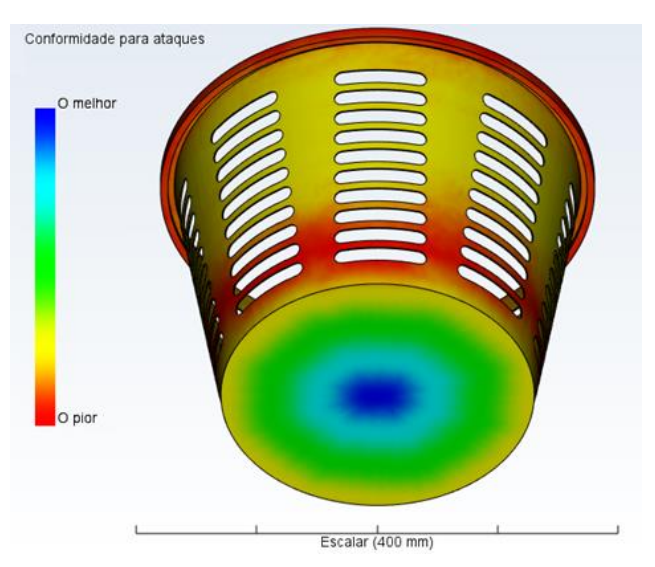

<span id="page-35-0"></span>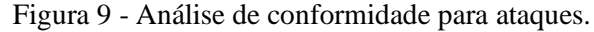

Fonte: A autora (2020).

Além da facilidade de preenchimento, a conformidade ao ataque também é ditada pela escolha de um fluxo equilibrado, geralmente encontrado em pontos de simetria do projeto. Um ponto de fluxo equilibrado é essencialmente importante ao se considerar o comportamento do material dentro do molde. Pela figura 9, nota-se que o melhor ponto de injeção seria localizado no centro do fundo do molde, onde apresenta simetria e fluxo equilibrado. No entanto, em uma situação hipotética em que o ponto de injeção seja deslocado para a esquerda do ponto central, a extremidade esquerda seria primeiramente preenchida em relação à direita. Nessas circunstâncias, até que o polímero preenchesse completamente o molde, a parte esquerda ficaria mais tempo sob a pressão de injeção. Essa situação poderia acarretar problemas de empenamento, causado por contração e cristalização diferencial. Caso, nessa hipótese, ocorresse formação de bolhas de ar aprisionadas na região primeiramente preenchida, poderia ocorrer degradação do material. Dessa forma, é sempre desejável colocar o ponto de injeção buscando um fluxo equilibrado, conforme mostra o resultado da análise.

#### 3) Janela de processamento

A análise denominada de janela de processamento é geralmente utilizada antes da simulação efetiva do processo. Nela são estipulados os pontos ótimos dos parâmetros básicos da injeção, sendo eles: a temperatura do molde, temperatura do fundido e o tempo de injeção. Também é usado para comparar diferentes tipos de material e qual a influência dele nesses parâmetros. O resultado é dado em um gráfico bidimensional com representação em cores verde, amarelo e vermelho, indicando pontos em que o processo é otimizado, executável e não executável, respectivamente. A figura 10 traz os resultados dos pontos ótimos para o estudo em andamento e informa que o ponto ótimo do processo se encontra nos parâmetros cujos valores respectivos de temperatura do molde, temperatura do fundido e tempo de injeção são 58,18ºC, 245,6ºC e 1,35s. Esses parâmetros foram aplicados na simulação aqui executada.

<span id="page-37-0"></span>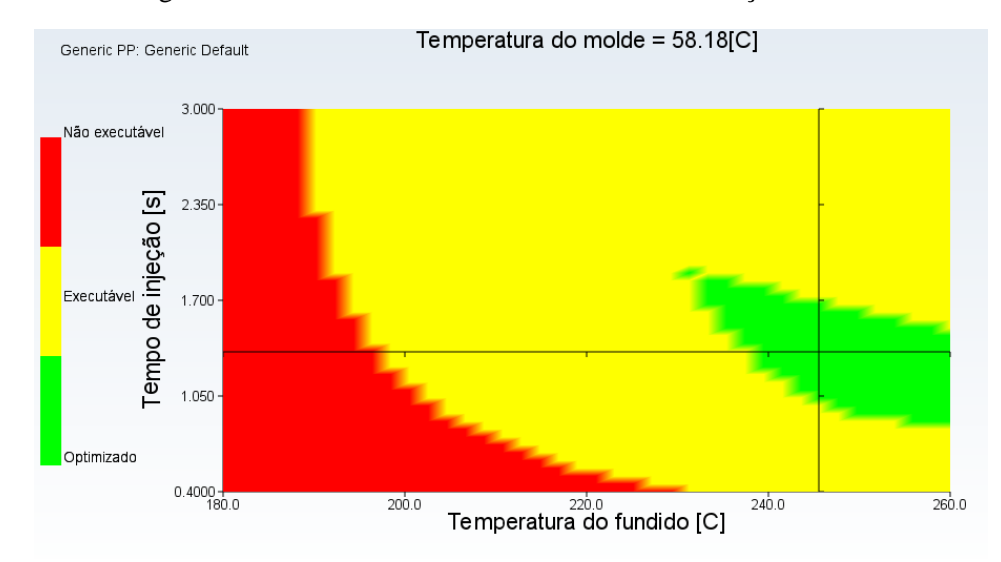

Figura 10 - Resultado da análise de Janela de moldação.

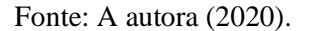

A partir da figura 10 tem-se que, para uma temperatura do molde igual a 58,18ºC, a região indicativa de um processo otimizado é relativamente pequena, se comparado às outras regiões. Para o intervalo de temperatura do fundido que o resultado retorna, é possível ver que o processamento é favorecido para temperaturas maiores que 230ºC, aproximadamente. Nesse nível de temperatura, o polímero apresenta viscosidade consideravelmente baixa, sendo capaz de escoar e preencher o molde com mais facilidade.

Outra discussão a respeito da região otimizada tange o tempo de injeção. Para temperaturas de fundido menores, é necessário tempos de injeção levemente maiores. Isso porque em temperaturas mais baixas, a viscosidade é maior e o fluxo apresenta mais resistência, exigindo maiores tempos de injeção de polímero. A recíproca é verdadeira pois medida que a temperatura do fundido sobe, o tempo de injeção otimizado diminui.

Nesse intervalo de temperatura do polímero (acima de 230ºC), para tempos de injeção fora do processo ótimo é possível dizer que, em tempos menores o polímero poderia apresentar excessiva contração térmica, ocasionando rechupes e bolhas de ar, e para tempos maiores, o polímero poderia aplicar pressão contra as paredes da cavidade, resultando em rebarbas e/ou erosão do molde.

Em temperaturas menores que 230ºC o processo se torna executável, mas não em condições ideais. A diminuição da temperatura tem influência no escoamento do material, como já explicado. Assim, para um extenso intervalo de tempo de injeção, o processo poderia ser

executável, mesmo que com facilidade limitada em relação à região em verde. Para tempos de injeção baixos, poderia haver rechupes e bolhas de ar e para tempos altos, rebarbas e erosão.

Em ambos os casos é possível compensar esses fatores com maior tempo de recalque e maior força de fechamento do molde. O aumento no tempo de recalque, aumenta o tempo total de ciclo, diminuindo a produtividade, já o aumento na força de fechamento exige maiores tensões de funcionamento da injetora, gerando desgaste do maquinário e riscos de defeitos. A compensação torna o processo executável, mas a adequação do processo à região em verde reduz custos a curto e longo prazo e evita manutenções.

A região em vermelho é um indicativo que o processo não é executável. Isso é obtido para tempos de injeção baixos para preencher o molde com o polímero apresentando viscosidade consideravelmente alta, em temperaturas entre 190ºC a 230ºC. No entanto, para temperaturas de fundido abaixo de 190ºC, independentemente do tempo de injeção o processo não é executável, pois além da viscosidade alta, polímeros em temperaturas baixas solidificam mais rapidamente, comprometendo o preenchimento do molde.

4) Defeitos de injeção

A análise de enchimento retorna, entre outros resultados, a presença de defeitos de injeção, como rechupe, empenamento, bolhas de ar e linhas de solda.

i) Rechupe

O rechupe é causado pela contração volumétrica devido ao resfriamento e devido à falta de material dentro do molde. Nesse caso, as regiões que levam mais tempo para esfriar, como o centro da peça, se contraem e causam um desvio na superfície. A figura 11 mostra a estimativa de rechupe presente na peça simulada.

A simulação realizada no Moldflow mostra que não há formação de rechupe. O *software* também informa que após o preenchimento de 97% em volume do molde, há a comutação de velocidade para pressão durante o escoamento. A aplicação dessa pressão corresponde à fase do ciclo chamada de empacotamento (também conhecida como compactação ou recalque). A ausência de rechupe na peça indica que o tempo simulação de empacotamento é suficiente, evitando contrafluxo do polímero e conferindo compensação da contração volumétrica. Em situações em que o tempo de recalque é baixo, há grandes chances de formação de rechupe.

<span id="page-39-0"></span>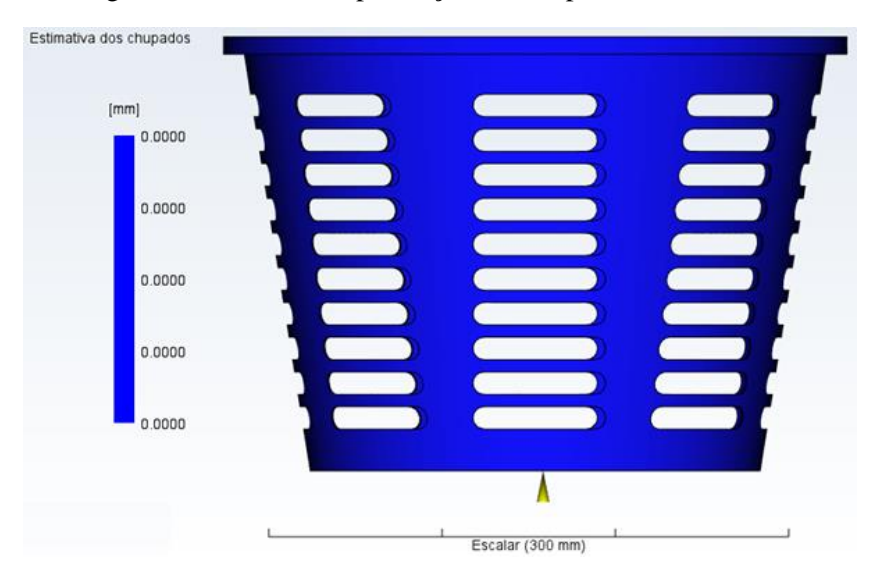

Figura 11 – Análise da presença de rechupe no balde de lixo.

Fonte: A autora (2020).

#### ii) Empenamento

A análise de empenamento avalia a deflexão do material no final do processo, ou seja, indica quanto o material apresenta curvatura em relação ao projeto original. A figura 12 mostra o resultado dessa deflexão resultante, levando em consideração todas as causas de empenamento.

Como é possível notar pela figura 12(a), a peça toda apresenta empenamento em algum grau ao longo de sua extensão. De fato, em um caso real, mesmo que ínfimo, o processo irá apresentar alguma variação na dimensão, por contração térmica proveniente do resfriamento. No objeto em estudo, o empenamento começa em 0,53mm e chega até a 3,62mm, variando de azul à vermelho, conforme a escala a esquerda da figura.

A figura 12(a) evidencia que no fundo do balde de lixo o empenamento é mínimo e cresce gradualmente até o topo da peça, onde apresenta o empenamento bastante pronunciado. O topo da peça, onde apresenta uma deflexão acentuada, é mostrado na figura 12(b) (uma ampliação da figura 12(a)). A deflexão de 3,62 mm é significativa por ser uma peça com paredes finas e, portanto, as variações na espessura têm grande influência.

O fundo do balde tem o menor empenamento por ser a região em que o polímero está em maior temperatura e, assim, ocorre o relaxamento de tensões das moléculas. Já no topo, como o polímero está em temperaturas menores, apresenta maior viscosidade. Logo, as moléculas apresentam menor relaxamento antes de solidificar, causando maior empenamento em relação às outras regiões do projeto.

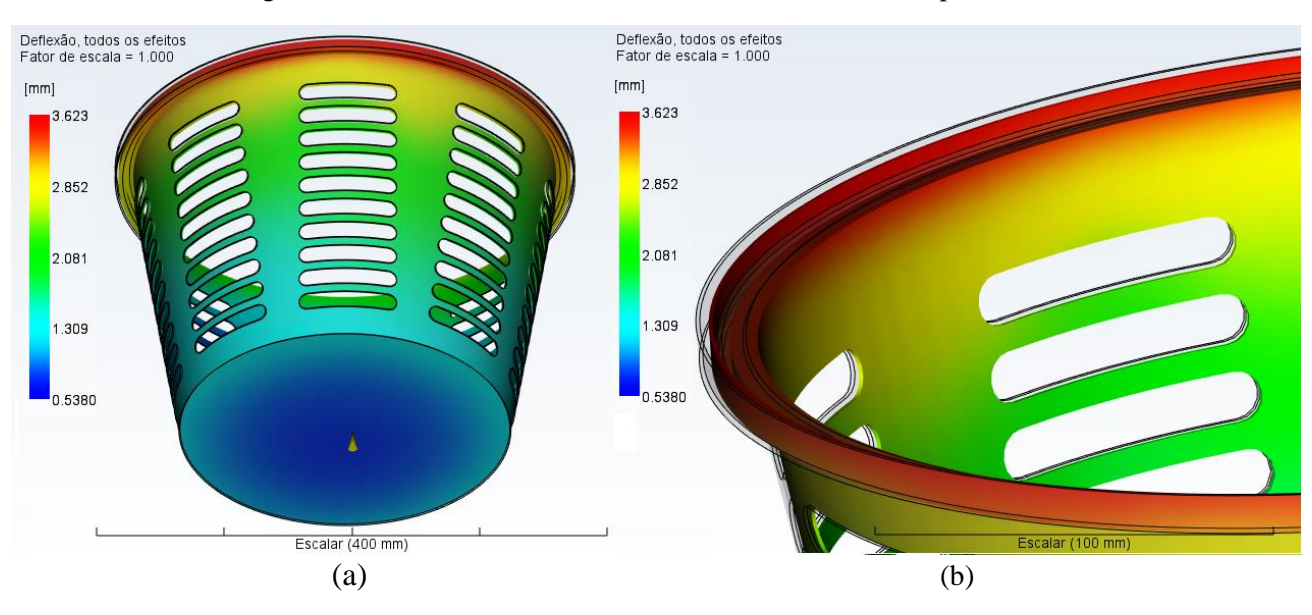

Figura 12 – Análise da deflexão resultante causadora do empenamento.

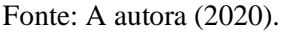

O empenamento também é causado por contração diferencial, que por sua vez, tem sua origem na orientação diferencial das cadeias poliméricas, no resfriamento diferencial da peça e na cristalização diferencial do material.

Os resultados do Moldflow informam que o projeto não sofre empenamento pelo efeito de resfriamento diferencial ou por orientação diferencial, indicando que o arrefecimento no processo foi equilibrado e as cadeias poliméricas ficaram uniformemente orientadas. Desse modo, a variação do empenamento ao longo do objeto, no caso em estudo, se deve à cristalização diferencial.

A cristalização diferencial no topo do objeto é mais pronunciada uma vez que foi a última região do molde a ser preenchida e por ter ficado por menos tempo submetida à pressão de recalque, o que não contribui para a cristalização.

Para correção desse problema, pode-se aumentar o tempo de recalque, se possível, diminuir a espessura da peça naquela região, e/ou, se necessário incluir outro ponto de injeção para que essa parte da peça seja preenchida mais rapidamente e, com isso, não apresente uma contração significativa.

#### iii) Linhas de solda

O resultado da simulação para essa análise mostra a região geométrica na peça onde haverá a formação de linhas de soldas, levando em consideração o escoamento do fluido dentro da cavidade do molde. A figura 13 ilustra a formação desse defeito.

<span id="page-41-0"></span>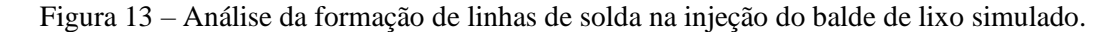

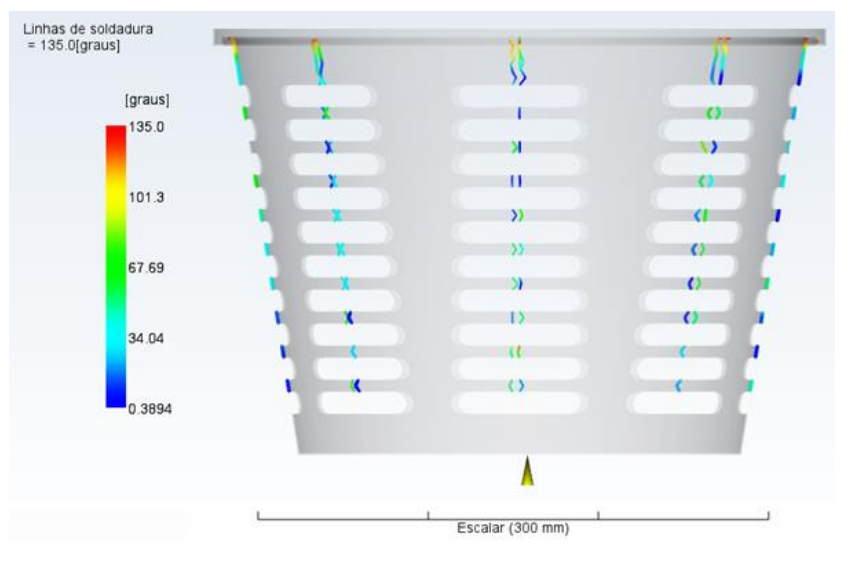

Fonte: A autora (2020).

As linhas de solda, causadas pelo encontro de duas ou mais frentes de fluxo, são formadas pois colisão das frentes resultam em um pequeno emaranhamento das moléculas poliméricas. A colisão das frentes de fluxo fica clara ao analisar a orientação das cadeias mostrado na figura 14.

A figura 14(a) mostra a orientação da camada ao longo do objeto em análise e a 14(b), uma ampliação de uma parte específica da figura 14(a), evidencia os detalhes da orientação no espaço entre os detalhes da peça. Tomando a figura 14(b), nota-se claramente o encontro de duas frentes de fluxo no centro do detalhe da peça. Nesse momento de colisão, as moléculas das frentes de fluxo ficam orientadas em direções diferentes, quase perpendiculares às moléculas adjacentes.

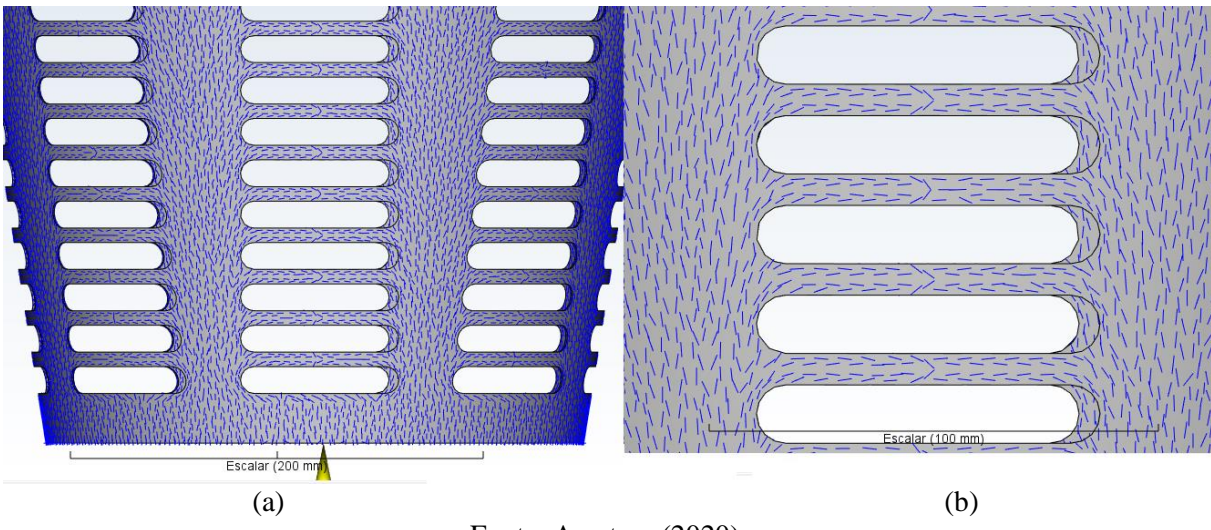

Figura 14 – Orientação molecular do fluxo do polímero na cavidade do molde.

Fonte: A autora (2020).

Ao se comparar a figura 14(b) e a figura 13, tem-se explícito que a região de encontro das frentes de fluxo, indicadas pela orientação das camadas, é exatamente a região de formação de linhas de solda. As linhas de soldadura reduzem as propriedades mecânicas do material uma vez que agem como concentradores de tensão e pela direção das camadas diminuem a resistência na região por apresentarem orientação desfavorável a solicitações mecânicas e, geralmente, são esteticamente indesejáveis.

Com a intenção de diminuir ou extinguir a formação das linhas de solda, pode-se aumentar a temperatura do polímero e/ou do molde ou ainda, aumentar a pressão/velocidade de injeção. Com isso, as frentes podem se difundir mais e as moléculas não mudarem bruscamente e direção. Caso não seja suficiente e o escoamento seja equilibrado, como é o caso, uma vez que o ponto de injeção foi inserido no ponto de maior conformidade a ataques, segundo o *software*, a formação de linhas de soldadura pode ser inevitável. Nessas situações, deve-se tentar transladar as linhas para um ponto onde o objeto não seja altamente submetido a solicitações mecânicas. Isso pode ser feito movendo o ponto de injeção. Caso não seja apropriado mudar o ponto de injeção, pode-se aumentar a espessura da parede da peça para melhorar a resistência mecânica. Alterar a espessura do objeto também exigirá tempo de injeção maior e, consequentemente, poderá alterar a posição das linhas de soldadura.

#### iv) Bolhas de ar

16.

A formação de bolhas de ar consiste um tipo de defeito comumente presente no processo de moldagem por injeção polimérica. A figura 15 mostra as regiões onde ocorre formação de bolhas de ar na peça, de acordo com a simulação realizada no Moldflow.

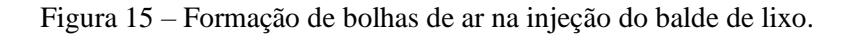

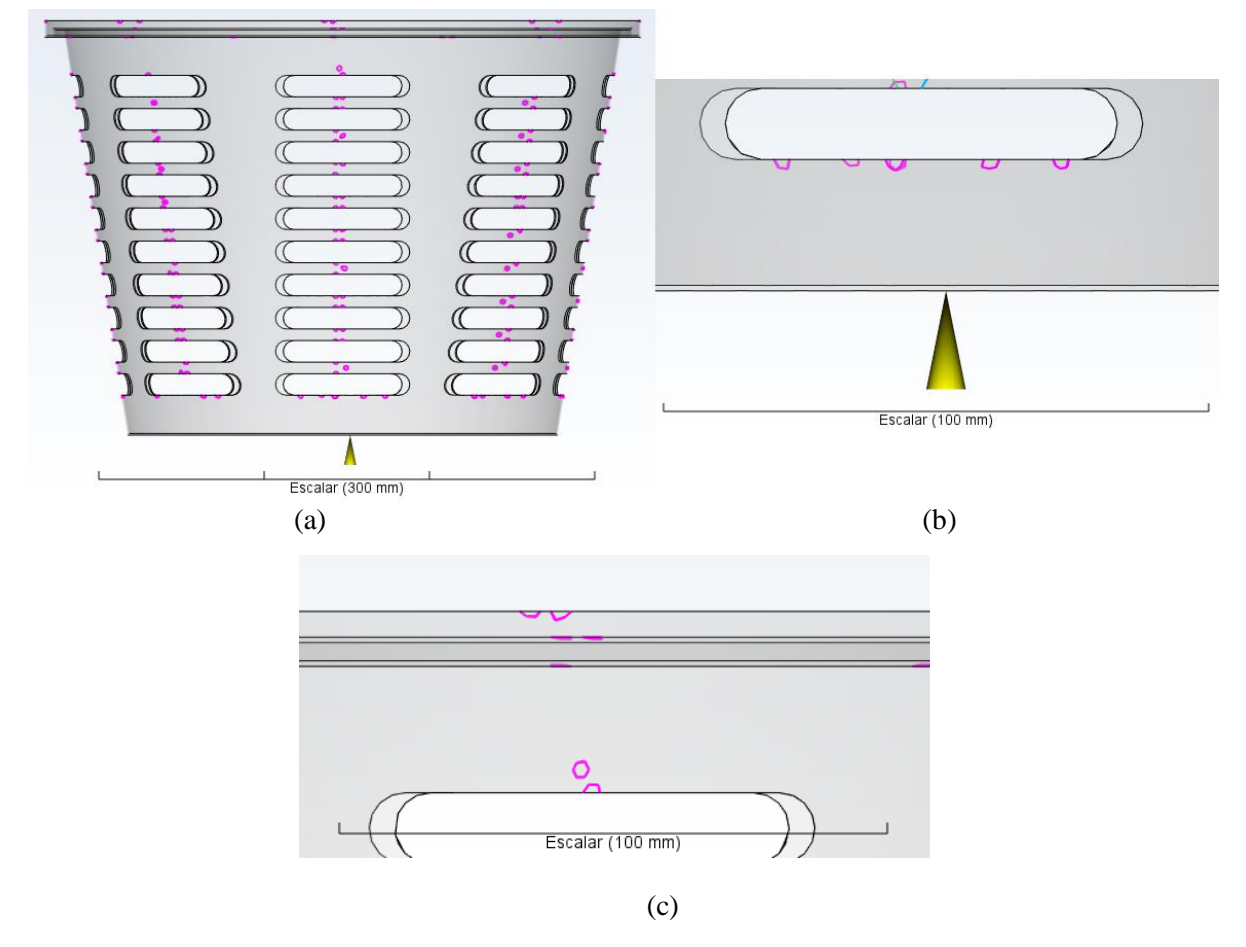

Fonte: A autora (2020).

As bolhas de ar podem ser formadas por contração diferencial na peça, por falta de material e/ou por linhas de solda que aprisionam ar na interface das frentes de fluxo. Analisando as regiões de formação de bolhas, pela figura 15(a), vê-se que as bolhas formadas são devido à formação de linhas de solda que aprisionaram o ar nessa região, com exceção das bolhas formadas no primeiro obstáculo ao fluxo na região detalhada da peça mais próxima do ponto de injeção, conforme a figura 15(b) e no topo da peça, como mostrado na figura 15(c), no fim do escoamento, pelo fato de o ar não ter saída, sendo levado e ficando preso nessas partes do projeto. As bolhas de ar restantes, como dito, têm sua origem pela formação de linhas de solda, conforme mostra a análise conjunta da sobreposição das linhas de solda e bolhas de ar, na figura

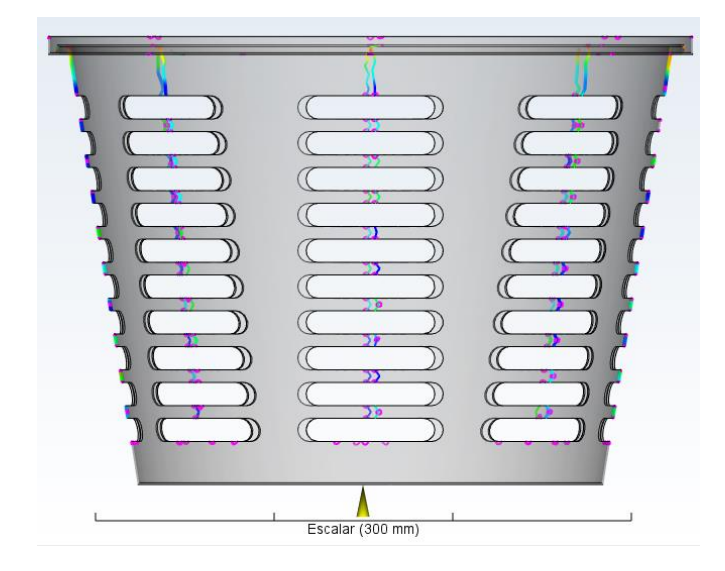

<span id="page-44-0"></span>Figura 16 – Sobreposição das análises de formação de linhas de solda e bolhas de ar.

Fonte: A autora (2020).

### <span id="page-45-0"></span>**5 CONSIDERAÇÕES FINAIS**

Buscou-se, por meio de duas metodologias distintas, a possibilidade de utilizar *software* de simulação computacional como material didático, utilizando o MoldFlow. As metodologias testadas foram aprovadas, viabilizando a adoção de simulação para contribuir no processo de ensino e aprendizagem na disciplina GNE370 – Processamento de Materiais Poliméricos I.

Conforme foi evidenciado no tópico 4.3, o Moldflow realiza a simulação por meio de um algoritmo simples para obtenção dos resultados. Os resultados fornecidos são importantes para o aprendizado do processo de injeção polimérica, tornando a adoção do *software* essencial para ilustrar e reforçar o ensino. Além disso, abre margem para que *softwares* de simulação de outros processos sejam testados e utilizados como material didático.

Da simulação discutida no tópico 4.3.2, podem ser levantados questionamentos a respeito do processo para serem testados por meio do Moldflow. Uma possibilidade seria mudar o material de injeção, mantendo os demais parâmetros para refletir sobre a influência das propriedades do polímero. Também é possível alterar as variáveis de entradas, uma a uma, mantendo as demais constantes para ver o efeito desse parâmetro no resultado o processo. Podese imaginar uma situação em que a injetora seja limitada em questão de espaço físico disponível para seu funcionamento e seu ponto de injeção tenha que ser deslocado para a lateral do projeto, analisando todas as consequências dessa mudança.

Dessa forma, a simulação computacional, estimula o levantamento de hipóteses e, por meio de resultados gráficos, pode facilitar o ensino e aprendizado do tema.

# <span id="page-46-0"></span>**6 CONCLUSÃO**

O presente trabalho buscou avaliar a viabilidade de utilizar simulação computacional como material didático na disciplina de código GNE370. Inicialmente, foram definidos limitadores para seleção de um *software* de simulação: disponibilidade, período de teste e sistema. Na sequência, foram definidas algumas metodologias a serem utilizadas, como o método de importação de um design pronto e a integração das ferramentas CAD e CAE. As metodologias se mostraram funcionais, tonando viável a utilização de um *software* para simulação do processo de injeção.

A utilização de *softwares* de simulação computacional é uma prática utilizada em várias indústrias, dessa forma, trazer essa tecnologia para nível acadêmico agrega valor não só à didática dos professores, como também, ao currículo dos alunos, tornando-os mais competitivos no mercado, além da consolidação do conhecimento.

O *software* testado foi o Moldflow, com uma licença gratuita para estudantes extensa e suficiente para a aprendizagem do processamento de polímeros por injeção. O Moldflow expõe os resultados da simulação com clareza, o que pode auxiliar na compreensão do conteúdo estudado e elucida graficamente fenômenos que são difíceis de visualizar, como a forma de escoamento do polímero na cavidade do molde e a formação dos defeitos de processo.

Além disso, o *software* pode expandir a capacidade de exposição do conteúdo pelo professor uma vez que ele não ficará limitado a linguagem verbal e escrita. Dessa forma, o professor pode aprofundar no tema tanto quanto a dinâmica do Moldflow permite ser mostrado por meio de imagens, gráficos e vídeos.

Os resultados do *software*, da forma como são dados pelo Moldflow, abrem margem para analisar criticamente características intrínsecas do processo por análise tanto do material como do processo. De fato, a manipulação do Moldflow estimula o levantamento de hipóteses e teste das mesmas, abre margem para encontrar as causas dos resultados e discutir melhorias e soluções para os problemas.

Dessa forma, a utilização de *softwares* de simulação computacional se mostrou uma alternativa dinâmica e possível de ser implantada como ferramenta de ensino. O Moldflow vem a ser um *software* interessante para essa aplicação, com uma interface intuitiva e resultados lúdicos, que potencialmente podem auxiliar na absorção do conteúdo.

# <span id="page-47-0"></span>**REFERÊNCIAS**

ABIPLAST. **Indústria Brasileira de Transformação e Reciclagem de Material Plástico - Perfil 2018**. Abiplast, São Paulo, 91 p., 2018.

AFONSO, F.; RABELO, D. O Uso Sustentável de Polímeros. **Revista Processos Químicos**, p. 9–16, 2017.

BLASIO, C. A. DE. **Solução de Defeitos na Moldagem por Injeção de Termoplásticos**. 2007. 150 p. Dissertação (Mestrado em Engenharia Mecânica)-Universidade Estadual de Campinas, Campinas, 2007.

BOCIĄGA, E.; JARUGA, T. Experimental investigation og polymer flow in injection mould. **Materials Science and Engineering**, v. 28, n. 3, p. 165–172, 2007.

BORSATO, M. O Núcleo De Pesquisa Em Engenharia Simultânea: Um Modelo De Parceria Entre Indústria E Universidade. **Revista Educação & Tecnologia**, v. 0, n. 3, p. 115–126, 2011.

CANEVAROLO JR, S, V. **Ciência dos polímeros: Um texto básico para tecnólogos e**  engenheiros. 2º edição ed. São Paulo: Artliber Editora, 2006.

CHEN, Z.; TURNG, L. S. A review of current developments in process and quality control for injection molding. **Advances in Polymer Technology**, v. 24, n. 3, p. 165–182, 2005.

CHWIF, L.; MEDINA, A. C. Modelagem e Simulação de Eventos Discretos: Teoria e Aplicações. 4ª edição. São Paulo: Elsevier Brasil, 2014. 320 p.

CIOFU, C.; MINDRU, D. Injection and micro injection of polymeric plastics materials: a review. **Int. J. of Modern Manufact. Technol**, v. 1, n. 1, p. 49–68, 2013.

CORAZZA, E. J. **Influência do Tratamento de Nitretação em Cavidades de Aço P20 de Moldes de Injeção de Termoplásticos**. 2012. 100 p. Dissertação (Mestrado em Engenharia de Processos) – Universidade da Região de Joinville, UNIVILLE, Joinville, 2012.

DE MIRANDA, D. A.; NOGUEIRA, A. L. Simulation of an injection process using a cae tool: Assessment of operational conditions and mold design on the process efficiency. **Materials Research**, v. 22, n. 2, 2018.

DINIZ, I. S.; SOUZA, W. A.; GÓES, L. C. S. Engenharia assistida por computador (CAD-CAE): implementação na grade curricular de curso de engenharia no Brasil. **Proceeding Series of the Brazilian Society of Computational and Applied Mathematics**. v. 1, p. 1–6, 2014.

ESPINOZA, M.; SCHAEFFER, L. Uso Do Cad/Cae/Cam Na Produção De Matrizes Para Os Processos Novos De Conformação Mecânica. **Revista del Instituto de Investigación de la Facultad de Ingeniería Geológica, Minera, Metalurgica y Geográfica**, v. 7, n. 14, p. 84–91, 2004.

ESTORILIO, C. C.; HATAKEYAMA, K. Problemas na integração de sistemas CAD/CAE/CAM no processo de injeçãp de plástico. n. March 1998, 2018.

GAVIRA, M. O. Simulação computacional como uma ferramenta de aquisição de conhecimento. São Carlos. 146p. Dissertação (Mestrado) – Escola de Engenharia de São Carlos, Universidade de São Paulo, 2003.

GEYER, R.; JAMBECK, J. R.; LAW, K. L. Production, use, and fate of all plastics ever made. **Science Advances**, v. 3, n. 7, p. 25–29, 2017.

GOGOS, C. G.; HUANG, C.-F.; SCHMIDT, L. R. The Process of Cavity Filling Including the Fountain Flow in Injection Molding. **Polymer Engineering and Science**, v. 26, n. 20, p. 1457– 1466, nov. 1986.

GRANADA, J. E. **Simulação da etapa de preenchimento no processo de moldagem por injeção de polímeros**. 2011. 29 p. Trabalho de diplomação (Bacharelado em Engenharia Química)- Universidade Federal do Rio Grande do Sul, Porto Alegre, 2011.

HARADA, J. Peças com Defeitos de Injeção do Tipo Empenamento Sob Contração Irregular. **Polímeros Ciência e Tecnologia**, v. 4, n. 1, p. 41–44, 1994.

HARADA, J. Moldes para injeção de termoplásticos: projetos e princípios básicos. 1ª edição. São Paulo: Artliber Editora, 2004.

HEMAIS, C. A.; ROSA, E. O. R.; BARROS, H. M. Observações sobre o desenvolvimento tecnológico e os ciclos da indústria de polímeros no Brasil. **Polímeros: Ciência e Tecnologia**, v. 10, n. 3, p. 149–154, 2000.

HIRATUKA, C. et al. **Relatório de Acompanhamento Setorial - Transformados Plásticos**. Agência Brasileira de Desenvolvimento Industrial. dez. 2007.

KIAM, T. M.; PEREIRA, N. C. Estudo de caso de peça moldada pelo processo de injeçã ocompressão para termoplásticos utilizando análise computacional. **Polimeros**, v. 17, n. 1, p. 16–22, 2007.

KIM, S. W.; TURNG, L. S. Developments of three-dimensional computer-aided engineering simulation for injection moulding. **Modelling and Simulation in Materials Science and Engineering**, v. 12, n. 3, 2004.

KUTZ, M. Applied Plastics Engineering Handbook: Processing and Materials. 1ª edição. Oxford: Elsevier, 2011.

LAZO, O. R.; BACALLA, J. S. Produccion Automatizada: Sistemas CAD/CAE/CAM. **Industrial Data**, v. 2, p. 38–47, 1999.

LAWSON, R. A.; MCDERMOTT, L. C. Student understanding of the work-energy and impulso-momentum theorems. **American Journal of Physics.** vol. 55, p. 811-817. set. 1987.

LIMA, A. A. DA S.; NASCIMENTO, J. F. R.; SILVA, M. G. A.; SOUTO, T. V. .S. Laboratório virutal: Desvendando a física por trás da fibra ótica através de simulações computacionais. In: Congresso Internacional das Licenciaturas, 3, 2016, Vitória. **Anais...** COINTER.

MANRICH, S. **Processamento de termoplásticos**: rosca única, extrusão e matrizes, injeção e moldes. 1 a edição. São Paulo: Artliber Editora. 2005.

MEDEIROS, A.; DE MEDEIROS, C. F. Possibilidades e Limitações das Simulações Computacionais no Ensino da Física. **Revista Brasileira de Ensino de Física**, v. 24, p. 77–86, 2002.

MIRANDA, R. M.; VANIN, V. R.; BECHARA, M. J. Uso de simulações em disciplinas básicas de Mecânica em um curso de Licenciatura em Física. **atas ENCONTRO DE PESQUISA EM ENSINO DE FÍSICA**, p. 1–12, 2004.

MENDONÇA, C. H.; NOCITI, N.; SILVEIRA, C. Uso da simulação para otimização do processo de injeção de peças de polipropileno (PP).In: Congresso Brasileiro de Polímeros, 7, 2003, Belo Horizonte. **Anais do 7º Congresso Brasileiro de Polímeros**. p. 648–649.

PANTANI, R.; SPERANZA, V.; TITOMANLIO, G. Thirty years of modeling of injection molding. A brief review of the contribution of unisa code to the field. **International Polymer Processing**, v. 31, n. 5, p. 655–663, 2016.

ÖZDEMIR, A.; ULUER, O.; GÜLDAŞ, A. Flow front advancement of molten thermoplastic materials during filling stage of a mold cavity. **Polymer Testing**, v. 23, n. 8, p. 957–966, 2004.

RIBEIRO, A. A; GRECA, I. M. Simulações computacionais e ferramentas de modelização em educação química: uma revisão de literatura publicada, **Química Nova**, v. 26, n. 4, p. 542–549, 2003.

ROSATO, D.; ROSATO, D.; ROSATO, M. G. Injection Molding Handbook. 3<sup>a</sup> ed. New York: Springer Science+Business Media, LLC, 2000.

SHOEMAKER, J. Moldflow Design Guide: A resource for plastic engineers. 1<sup>a</sup> edição. Cincinnati: Hanser Gardner Publications, Inc., 2006.

SINGH, G.; VERMA, A. A Brief Review on injection moulding manufacturing process. **Materials Today: Proceedings**, v. 4, n. 2, p. 1423–1433, 2017.

STANEK, M.; MANAS, M.; MANAS, D.; JAVORIK, J. Simulation of injection molding process. In: WSEAS Internacional Conference on Automatic Control, Modelling & Simulation (ACMOS '11), 13, 2011, Lanzarote. **Recent Researches In Automatic Control.** WSEAS Press, 2011, p. 231-234.

TORRES, J. **Simulação Computacional Do Processo De Injeção em Ambiente Virtual**. Serviço Brasileiro de Respostas Técnicas, 2007.

VISHNUVARTHANAN, M.; PANDA, R.; ILANGOVAN, S. Optimization of injection molding cycle time using moldflow analysis. **Middle East Journal of Scientific Research**, v. 13, n. 7, p. 944–946, 2013.

WADDICK, J. Case Study: The Creation of a Computer Learning Environment as an Alternative to Traditional Lecturing Methods in Chemistry. **Educational and Training Technology International**, v. 31, n. 2, p. 98–103, 1994.

WANG, V. W.; HIEBER, C. A.; WANG, K. K. Dynamic Simulation and Graphics for the Injection Molding of Three-Dimensional Thin Parts. **Journal of Polymer Engineering**, v. 7, n. 1, p. 21–45, 1986.

ZARA, R. Reflexão sobre a eficácia do uso de um ambiente virtual no ensino de Física. **II Encontro Nacional de Informática e Educação**, n. July, p. 256–272, 2011.

ZHAO, L.; CHEN, B; YANG, M.; ZHANG, S. Application of moldflow software in design of injection mold. **2010 International Conference on Mechanic Automation and Control Engineering, MACE2010**, p. 243–245, 2010.